# **ТРУБОПРОВОДНЫЙ ТРАНСПОРТ ГОРНЫХ ПРЕДПРИЯТИЙ**

*Методические указания к лабораторным работам для студентов специальности 21.05.04* 

> **САНКТ-ПЕТЕРБУРГ 2019**

Министерство науки и высшего образования Российской Федерации

Федеральное государственное бюджетное образовательное учреждение высшего образования Санкт-Петербургский горный университет

Кафедра горных транспортных машин

# ТРУБОПРОВОДНЫЙ ТРАНСПОРТ ГОРНЫХ ПРЕДПРИЯТИЙ

*Методические указания к лабораторным работам для студентов специальности 21.05.04* 

> САНКТ-ПЕТЕРБУРГ 2019

УДК 656(073)

**ТРУБОПРОВОДНЫЙ ТРАНСПОРТ ГОРНЫХ ПРЕДПРИЯТИЙ**: Методические указания к лабораторным работам. Сост.: *М.А. Васильева, С.Л. Сержан*. СПб, 2019. 70 с.

Приведены методические указания для выполнения лабораторных работ по трубопроводному транспорту, выполняемые на стационарных стендах. Для каждой лабораторной работы даны описания установок, основные расчетные формулы, порядок выполнения и обработки полученных данных.

Методические указания предназначены для студентов специальности 21.05.04 «Горное дело» специализации «Транспортные системы горного производства».

Научный редактор проф. *В.И. Александров*

Рецензент канд. техн. наук *В.П. Пироженко* (Научно-производственная компания «Провита»)

> Санкт-Петербургский горный университет, 2019

#### Ввеление

Цель предлагаемых лабораторных работ - изучить проявления основных законов гидравлики, ознакомиться на практике с характеристиками гидравлических машин, встречающихся в горном производстве, а также получить элементарные навыки по экспериментальному изучению гидравлических процессов, включая знакомство с основными измерительными приборами и способами обработки экспериментальных данных.

Количество работ, выполняемых студентами различных специальностей, определяется соответствующей образовательной программой, и доводится до сведения студентов руководителем лабораторных работ.

До начала работы студент должен усвоить её содержание, ознакомиться с описанием лабораторной установки и понять физические процессы, происходящие в ней, а также заготовить бланк отчёта, в котором должны быть приведены: схема лабораторной установки, её основные параметры, необходимые для последующих расчётов, расчётные формулы и таблица для записи величин с обязательным указанием единиц измерения.

После проверки готовности студента к лабораторной работе, преподаватель дает разрешение на её проведение.

Лабораторные работы выполняются бригадой, бригадир которой обеспечивает распределение обязанностей среди членов бригады и руководство замерами, получает у учебного мастера измерительные приборы и инструменты, а также отвечает за соблюдение правил техники безопасности.

После завершения работы на лабораторной установке студенты приступают к определению основных, вытекающих непосредственно из замеров, величин.

В отчёте следует объяснять отклонения полученных результатов эксперимента от известных опытных данных.

Необходимую консультацию можно получить  $\pi$ pe- $\mathbf{V}$ подавателя.

 $\overline{3}$ 

#### Инструкции по установке и эксплуатации доплеровского расходомера PORTAFLOW D550

ВАЖНОЕ ПРИМЕЧАНИЕ: Прибор изготовлен и откалиброван в соответствие техническими характеристиками.

Перед установкой и эксплуатацией внимательно прочитайте это руководство.

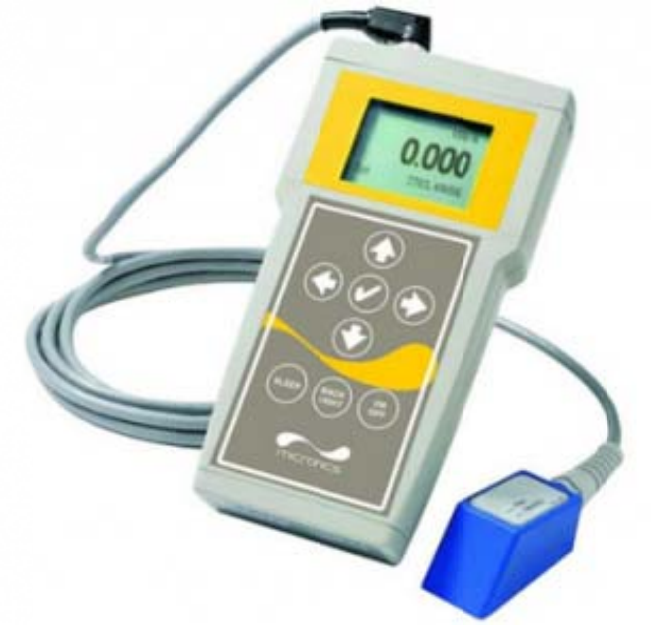

# **БАТАРЕЯ**

- Встроенная перезаряжаемая NiMH-батарея обеспечивает питание в течение 18 часов непрерывной работы при полной зарядке.

- Яркость дисплея настраивается в целях экономии энергии.

- Состояние заряда отображается для условий рабочего режима, спящего режима и зарядки.

- Если в выключенном состоянии при подключении модуля питания к сети переменного тока мигает индикатор заряда батареи батарея полностью заряжена.

- Прибор PF D550 автоматически выключится, когда аккумулятор полностью разрядится.

- Для полного заряда батареи требуется приблизительно 6 часов подзарядки.

- Спящий режим продлевает срок службы батареи в случае необходимости проведения длительных непрерывных исследований. Максимальный период регистрации данных – 18 дней, при интервале измерений - 5 минут.

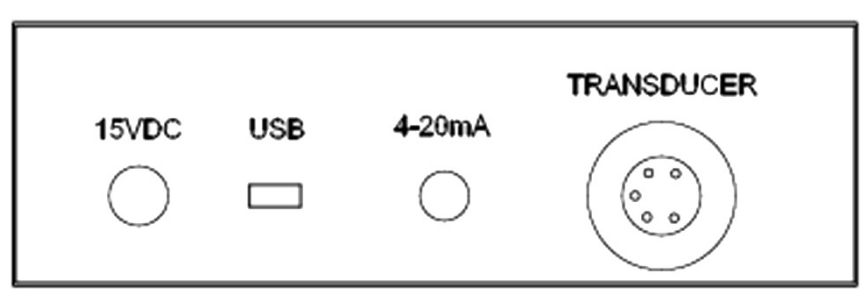

**Рис. 1.1. Подключение прибора PF D550** 

#### **СОЕДИНЕНИЯ**

#### **Преобразователь**

Используйте тип PSE4, поставляемый с кабелем длиной 4 м. Дополнительный возможно использование удлинительного кабеля длиной 15 м.

#### **4-20 мА**

Работает только при питании от зарядного устройства переменного тока, максимальная нагрузка 500 Ом.

#### **USB**

Кабель # USB-PD предназначен для подключения PF D550 к ПК или ноутбуку.

#### **Мощность**

Для заряда аккумулятора и непрерывного использования поставляется блок питания постоянного тока напряжением 15 вольт, питающийся от сети.

#### **КЛАВИАТУРА**

На рисунке схеме показано системное Меню прибора PF D550. Стрелки показывают четыре направления, чтобы покинуть Меню. Нажатие стрелки на клавиатуре переместит указатель к следующему элементу в соответствующем направлении.

Поставив курсор (т.е. знак подчеркивания) на цифры, можно увеличивать или уменьшать их значение с помощью стрелок  $\blacklozenge$  и  $\blacklozenge$ . Чтобы сохранить значения калибровки, нажмите на  $\checkmark$ .

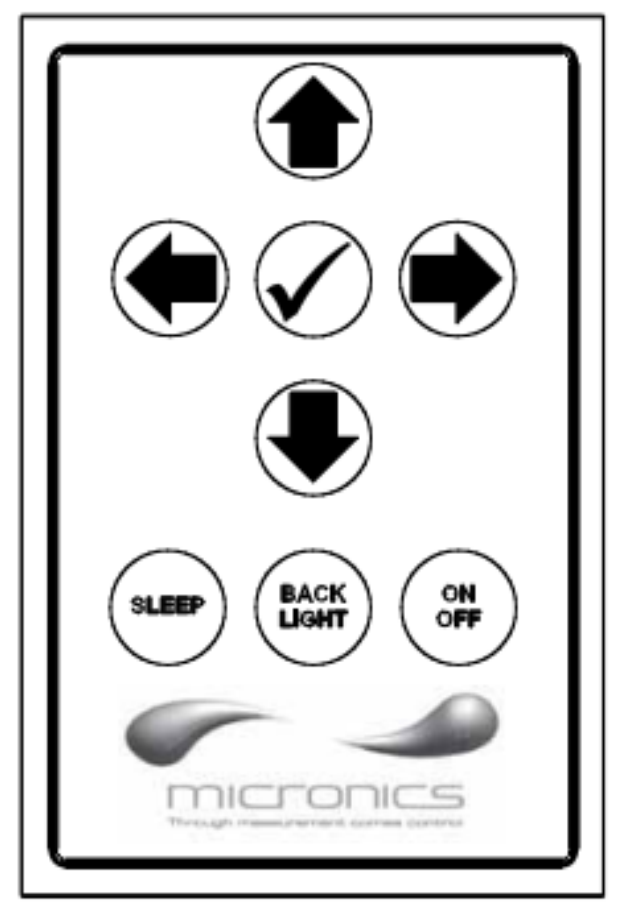

**Рис. 1.2. Меню прибора PF D550** 

# МЕНЮ КАЛИБРОВКИ

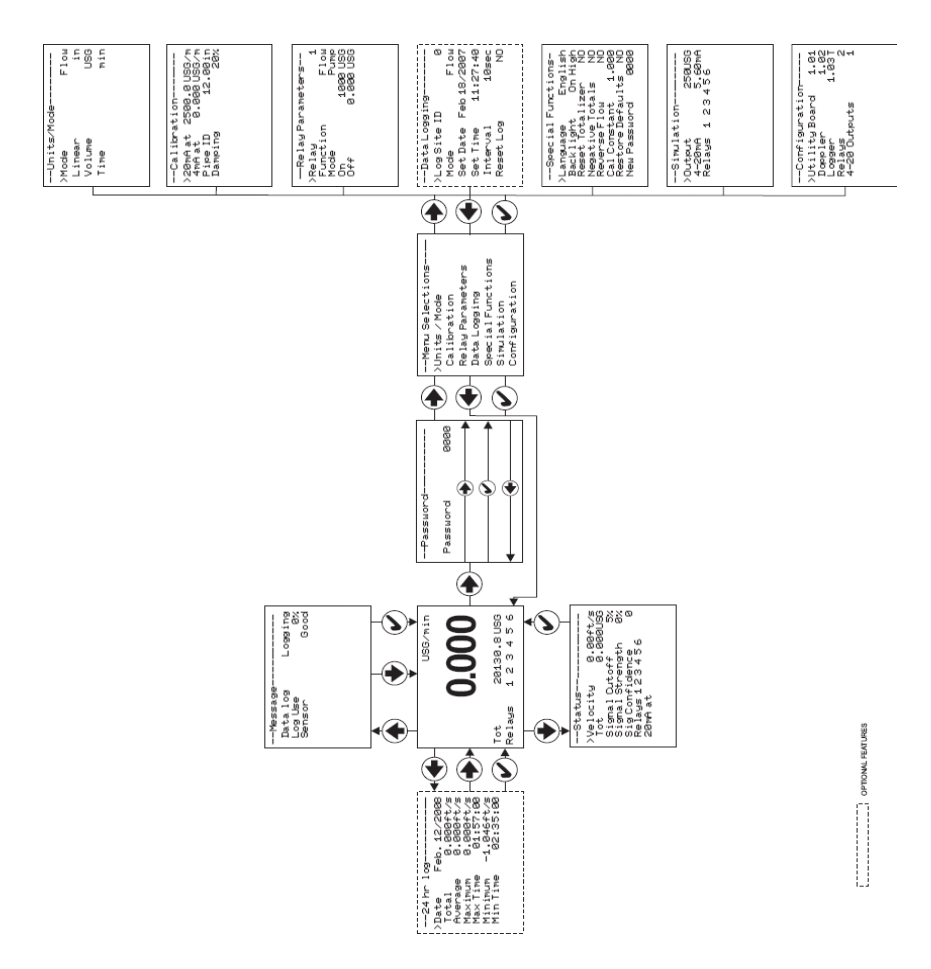

Рис. 1.3. Древо меню калибровки прибора

# **ЗАПУСК**

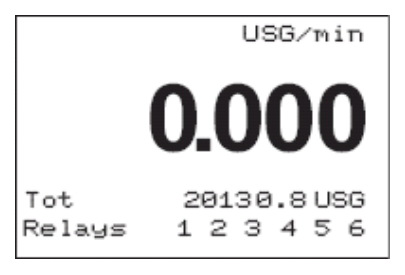

**Рис. 1.4. Экран запуска прибора** 

На главном дисплее отображаются единицы, выбранные из меню «UNITS /MODE», измеряемые параметры расхода или скорости, СУММАТОР. При начале работы с PF D550 на дисплее будут отображены эти параметры, и они же появятся после паузы в работе, если не будут нажаты клавиши других меню.

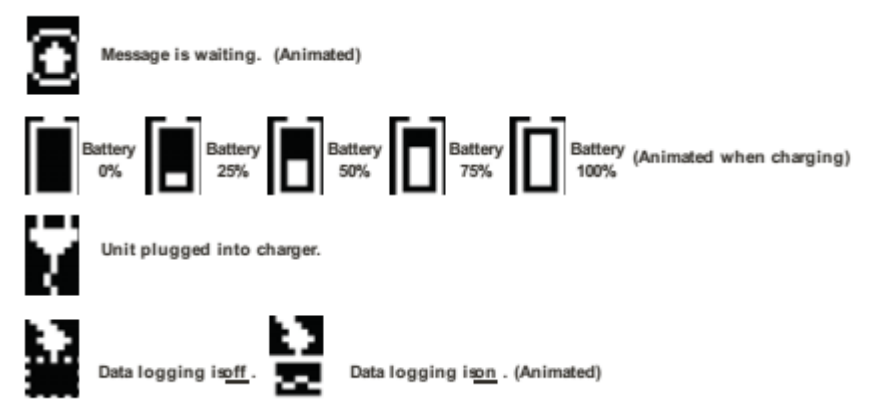

**Рис. 1.5. Индикаторы подключения питания и заряда**

#### **MESSAGE (Сообщение)**

| -Message            |               |
|---------------------|---------------|
| Data log<br>Log Use | Logging<br>ЙX |
| Sensor              | Good          |
|                     |               |
|                     |               |
|                     |               |
|                     |               |

**Рис. 1.6. Экран MESSAGE** 

Из рабочего экрана нажмите для просмотра состояния регистратора данных и сообщений об ошибках/предупредительных сообщений, выдаваемых прибором. Слово Message (сообщение) на экране будет появляться, если прибором генерируются сообщения об ошибках.

Нажмите √ для возврата к основному рабочему экрану.

### **STATUS (СОСТОЯНИЕ)**

Из экрана запуска нажмите → для просмотра состояния прибора. Скорость будет отображаться в ft/sec (футов в секунду) или m/sec  $(M/c)$ .

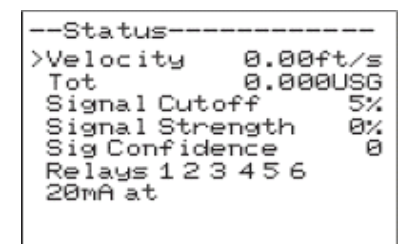

**Рис. 1.7. Экран STATUS** 

**Таблица 1.1** 

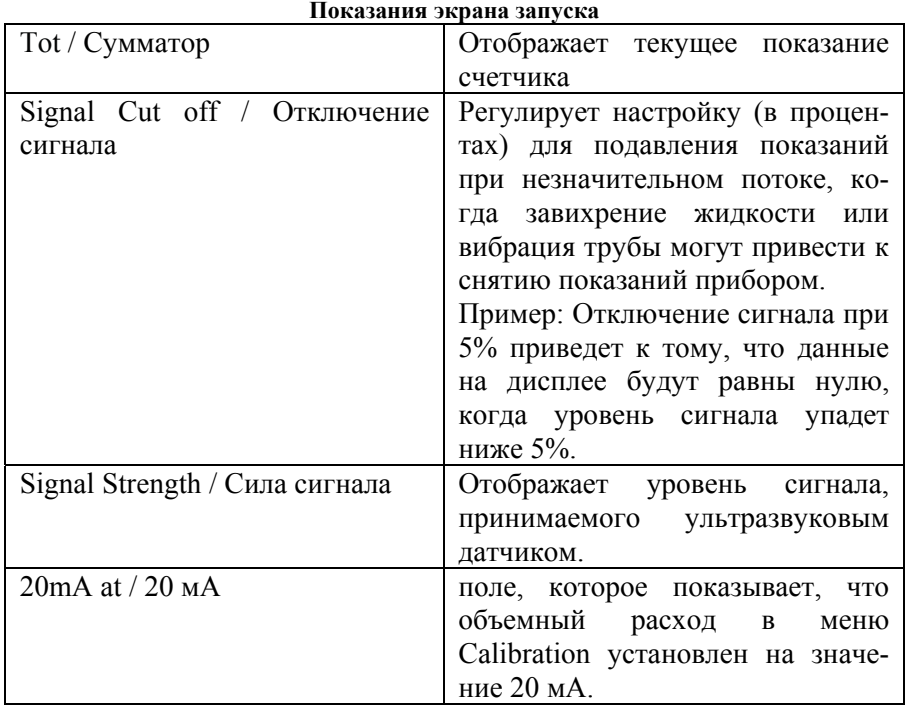

Нажмите √ для возврата к основному рабочему экрану.

# **24 HR LOG (СУТОЧНЫЙ ЖУРНАЛ)**

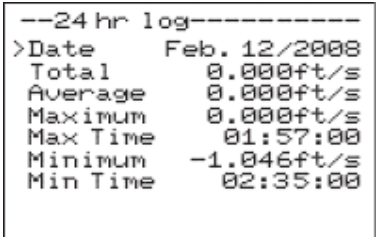

### **Рис. 1.8 Экран 24 HR LOG**

Из рабочего экрана нажмите для просмотра сформатиро-

ванного отчета о расходе, поступающего с прибора с встроенным регистратором данных. Кнопку следует нажимать один раз для прокрутки вниз на одни сутки или требуемое число раз для перехода к конкретной дате.

Могут быть сохранены данные в объеме до 365 дней.

Самые последние данные будут перезаписываться поверх самых старых. Нажмите кнопку √ для возврата к основному рабочему экрану.

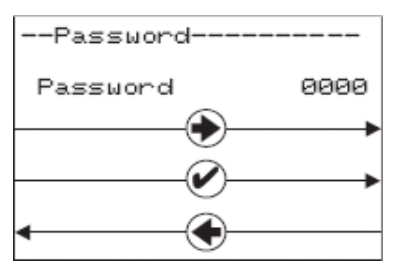

**PASSWORD (пароль)** 

**Рис. 1.9 Экран 24 HR LOG**

Пароль (число от 0000 до 9999) предотвращает несанкционированный доступ к меню калибровки.

На рабочем экране нажмите для перехода к экрану Password (пароль). Заводской пароль по умолчанию - 0000, и, если он не был изменен, нажмите  $\checkmark$ , чтобы перейти к экрану Menu Selections (Меню выбора).

Если пароль требуется поменять, нажмите →, чтобы переместить курсор под первую цифру и с помощью кнопок

 $\blacktriangleright$  и  $\blacktriangle$  установите требуемое значение, после чего нажмите на

 $\rightarrow$  для перехода ко второй цифре т.д. Нажмите  $\rightarrow$  или  $\checkmark$ для перехода к экрану Menu Selections (Меню выбора).

Новый пароль может быть сохранен в результате перехода в меню Special Functions / New Password (Специальные функции / Новый пароль).

#### --Units/Mode----Units/Mode-Mode F<sub>10M</sub> >Volume USG  $\Sigma$ inear i n ft3  $+t$ bb 1  $T^{\prime}$ Ι. **PHP** mЗ IMG ΙG **LISMG** l, --Units/Mode----Units/Mode Mode Flow >Mode F<sub>1ou</sub> Linear in Linear i n Volume **USG** Volume **USG**  $>$ Time se<u>c</u> Time min dau hn min

# **UNITS /MODE (Единицы измерения/Режим работы)**

**Рис. 1.10. Экран меню UNITS /MODE** 

В окне Mode (Режим) нажмите на  $\rightarrow u$  с помощью кнопок  $\rightarrow$ и выберите значение Flow (расход) или Velocity (скорость). В режиме Flow отображается расход в технических единицах измерения (например, gpm – галлонов на метр, litres/sec – л/с и т.д.). Нажмите  $\checkmark$ для сохранения выбранных значений и затем на  $\checkmark$  для перехода к следующему пункту меню и для вхождения в него.

В окне Linear (Линейный) нажмите клавишу  $\rightarrow$  и затем с помошью кнопок <sup>↑</sup> и • выберите необходимые единицы измерения. Нажмите √ для сохранения выбранных значений.

Нажмите на кнопку + для перемещения курсора на каждый последующий пункт меню и на кнопку для сохранения выбранных в них значений.

Примечание: Единица измерения объема «bbl» обозначает нефтяной баррель США.

Нажмите на кнопку  $\blacklozenge$  или  $\blacklozenge$  для возврата к экрану Menu Selections (Меню выбора).

# **CALIBRATION (КАЛИБРОВКА)**

| Calibration |                                    |
|-------------|------------------------------------|
| 4mA at      | >20mAat 2500.0USG/m<br>0.000 USG/m |
| Pipe ID     | 12.00in                            |
| Damping     | 20%                                |
|             |                                    |
|             |                                    |
|             |                                    |

**Рис. 1.11. Экран меню CALIBRATION**

Нажмите на  $\blacklozenge$  для перемещения в меню пункта Calibration (Калибровка) и  $\Rightarrow$  для выбора. Используйте  $\bullet$  и  $\bullet$  для позиционирования на каждом пунктом меню и для выбора. После выполнения настроек нажмите на  $\checkmark$ для их сохранения и возврата в меню Calibration (Калибровка).

**Таблица 1.2** 

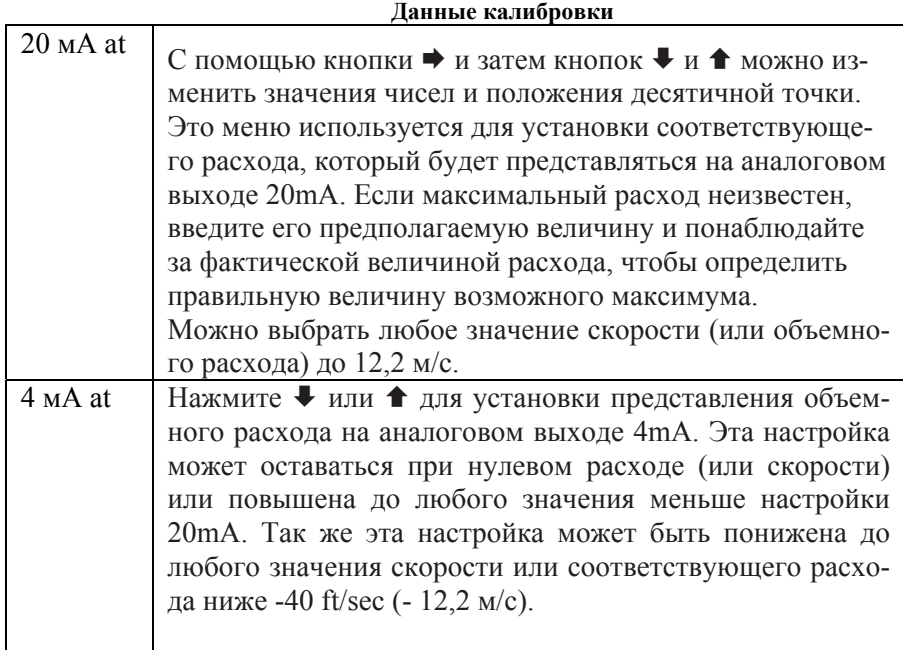

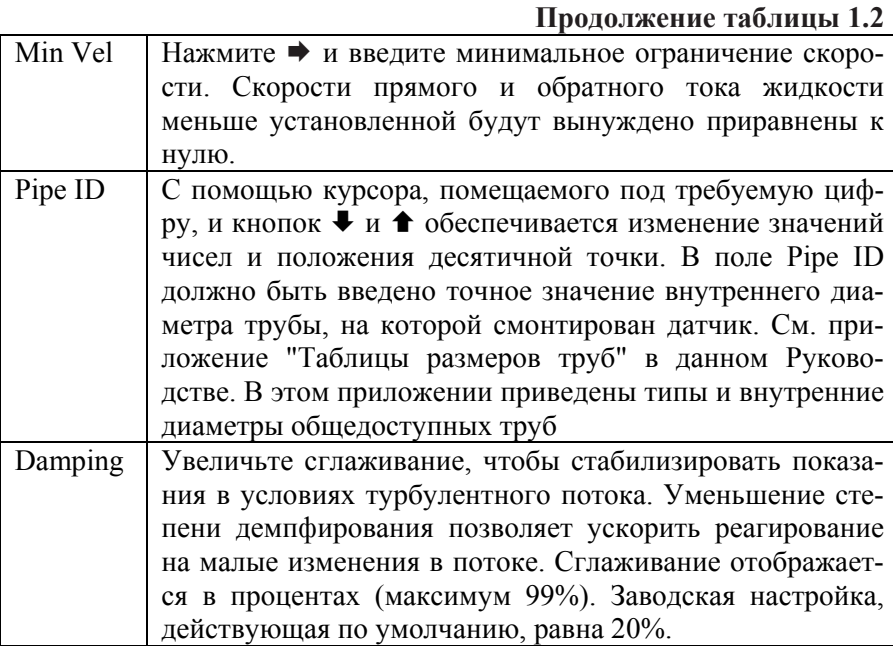

Нажмите  $\checkmark$  на экране Units / Mode (Единицы / Режим), чтобы вернуться к Menu Selections (Меню выбора).

#### **\* Примечание**

Схема 4-20 мА питается от силового модуля переменного тока. Для экономии энергии этот выход не активен при работе от аккумулятора.

# **DATA LOGGING (РЕГИСТРАЦИЯ ДАННЫХ)**

```
--DataLogging--
>Log Site ID
                        øø
                        99
                     Flow
 Mode
                Velocity
 Set Date Feb 18/2008<br>Mar 19/2009
                11:27:40<br>12:28:41Set Time
 Interval
                    10sec
                    60min
                    30min10min5min
                     2minImin
                    30sec
 Reset Log
                       NO<sub>1</sub>
                       YES
```
### **Рис. 1.12. Экран меню DATA LOGGING**

# **Настройка**

Выберите Data Logging (Запись данных) из меню Menu Selections (Меню выбора).

**Таблица 1.3** 

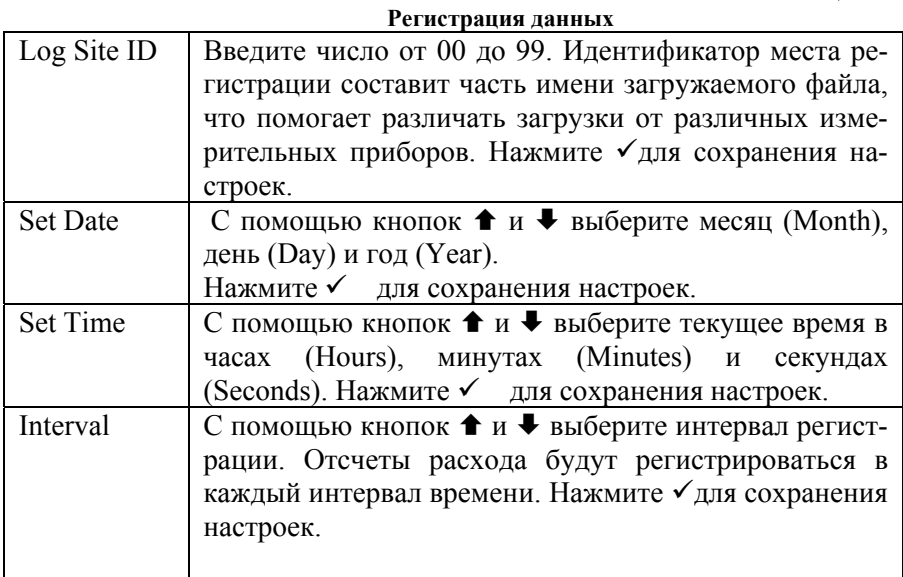

Продолжение таблицы 1.3

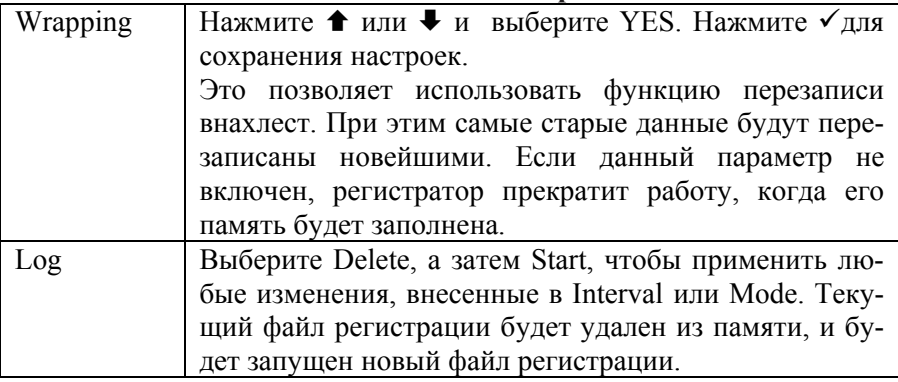

# ВОССТАНОВЛЕНИЕ ФАЙЛОВ ЖУРНАЛА

Установите программу Micronics Logger на свой компьютер или ноутбук. Подробные инструкции см. в меню Help (Справка) в программе.

- Подключите РF D550 к ПК с помощью прилагаемого USBкабеля

- Установите программу драйвера USB с установочного компакт-диска.

- Запустите программное обеспечение Micronics Logger.

- Выберите «хххх scan для USB приборов хххх» в раскрывающемся окне в верхней части главного окна. РГ D550 будет определен.

- Щелкните значок загрузки, чтобы начать передачу данных.

- Загруженные данные отображаются во всплывающем окне.

# SPECIAL FUNCTIONS (СПЕЦИАЛЬНЫЕ ФУНКЦИИ)

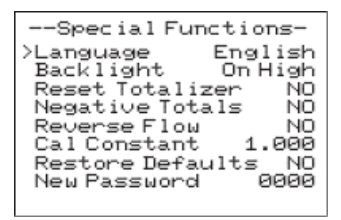

Рис. 1.13. Экран меню SPECIAL FUNCTIONS

**Таблица 1.4** 

**Дополнительные функции**

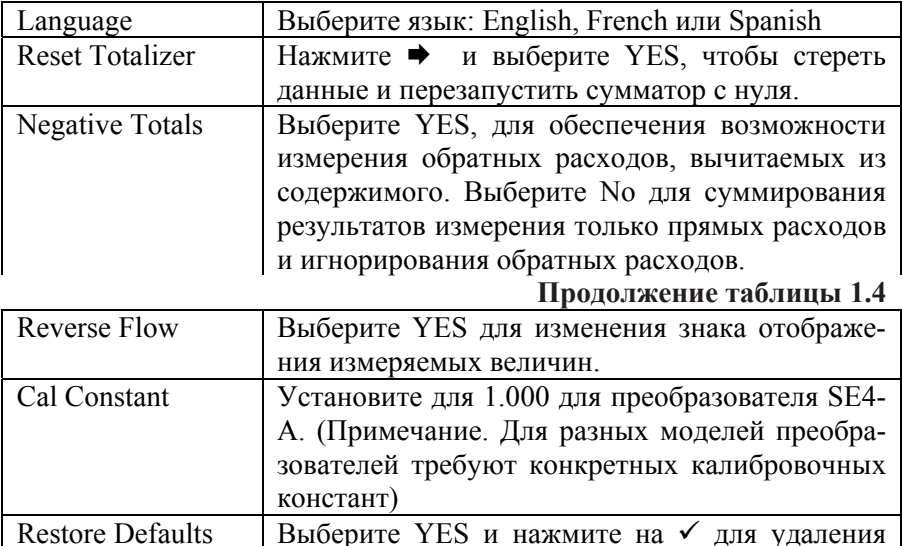

всех пользовательских настроек и возврата прибора к заводским настройкам. New Password Выберите любое число от 0000 до 9999 и на-

жмите √. Настройка по умолчанию, равная 0000, будет обеспечивать прямой доступ к меню калибровки.

Нажмите √ для возврата к Menu Selections (Меню выбора).

#### **SIMULATION (Моделирование)**

|           | <b>UJIA 2101</b>           |
|-----------|----------------------------|
| Actual    | Test                       |
| 8.00USG/7 | 1 <sub>0<sub>H</sub></sub> |
| 4.00      | 4-20mA Flow                |
|           |                            |
|           |                            |
|           |                            |
|           |                            |

**Рис. 1.14. Экран меню SIMULATION**

Выполняется на 4-20 мА.

#### **ТЕСТ**

Выберите Maximum и нажмите У для моделирования максимального расхода или скорости и выхода 20 мА на аналоговый канал.

Выберите Minimum и нажмите ∕ для моделирования минимального расхода или скорости и для вывода 4 мА на аналоговый канал.

Для моделирования измерений между минимальным и максимальным значениями установите Test to Actual (измерение фактического), а затем введите измеренный расход. Аналоговый выход будет реагировать на моделируемое значение.

#### **СОН**

Минимальное время для входа в спящий режим 30 секунд. В течении выбранного времени ожидания дисплей прибора будет мигать с интервалом 10 секунд.

#### **ПОДСВЕТКА**

Можно выбирать из трех уровней подсветки для экономии энергии.

#### **ЗАРЯДКА**

Мигающий индикатор показывает, что аккумулятор заряжается.

Постоянно горящий индикатор показывает, что батарея полностью заряжена.

#### **МЕСТО УСТАНОВКИ ДАТЧИКА**

Выбор месторасположения датчика – это один из самых важных факторов, который должен учитываться для обеспечения точности доплеровских измерений расхода. В отношении как доплеровских, так и большинства других типов расходомеров, действуют одни и те же рекомендации в части выбора места установки.

Перед тем как закрепить доплеровский датчик на постоянное место, рекомендуется провести проверку этого места, чтобы определить, оптимально оно для установки или нет. При этом при установке следует использовать связующий гель (поставляемый с каждым расходомером). Также можно использовать углеводородный гель, состав для обеспечения акустической связи с датчиком или электрокардиографический гель). Сделайте несколько замеров вокруг оси трубы и затем в нескольких точках, расположенных относительно выбранной позиции выше и ниже по потоку, проверьте непротиворечивость результатов замеров. Избегайте участков замеров с высокими или низкими результатами измерений. Установите датчик в месте, где были получены непротиворечивые результаты, или продолжите проверку трубы на предмет наличия других ее участков, подходящих для осуществления замеров.

#### **Вертикальная или горизонтальная труба**

Вертикальные трубопроводы обычно обеспечивают равномерный распределенный поток. На горизонтальных трубах и жидкостях с высокими концентрациями газа или твердых веществ датчик должен быть установлен сбоку (положение на 3 или на 9 часов), чтобы избежать концентрации газа в верхней части трубы или твердых частиц внизу. Для жидкостей с минимальным количеством пузырьков газа (например, питьевой воды) датчик должен быть установлен на верхней части горизонтальной трубы (положение на 12 часов) для достижения наилучшего уровня сигнала.

#### **Местные сопротивления, увеличивающие скорость**

Как правило, датчик должен быть установлен вдали от местных сопротивлений, таких как клапаны, насосы, диафрагмы, впускные трубы или вводы для труб и разряды, которые имеют тенденцию увеличивать скорость потока. Местные сопротивления, повышающие скорость часто вызывают кавитацию или быстрое высвобождение пузырьков газа, а показания потока двигающегося как вверх, так и вниз по трубе могут показывать значительно большую скорость. Рекомендуется установка датчика по меньшей мере на 20 диаметров вверх по течению или на 30 диаметров ниже от местных сопротивлений, увеличивающих скорость.

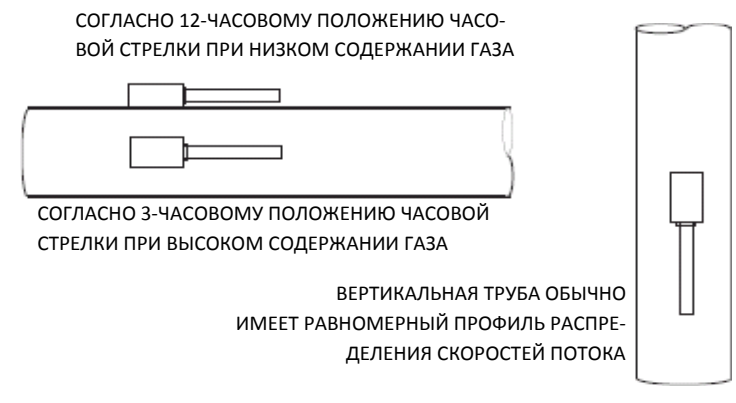

**Рис. 1.14. Схема установки датчика**

Требуемое расстояние от устройства увеличения скорости будет варьироваться в зависимости от скорости потока и характеристик самой жидкости.

**Местные сопротивления, увеличивающие турбу лентность**

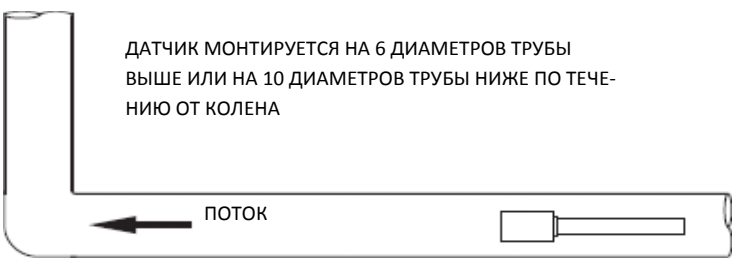

**Рис. 1.15. Схема установки датчика**

Колена, фланцевые соединения и тройники могут вводить турбулентные возмущения в поток.

Установка датчика рекомендуется на расстоянии 6 диаметров труб вверх по течению и 10 диаметров ниже от этих местных сопротивлений, как правило, являются оптимальными.

Датчик предназначен для установки в продольном направлении на прямом участке трубы. Не допускается установка его на изгибы, колена или фитинги.

# **УСТАНОВКА ДАТЧИКА**

Подготовьте участок размером 50 мм\*100 мм для наклеивания датчиков, удалив отслаивающуюся краску, окалину и ржавчину. Цель подготовки площадки заключается в устранении любого зазора между датчиком и стенкой трубы, что будет препятствовать прохождению акустического сигнала.

Комплект для монтажа датчика PC4 поставляется с каждым расходомером Micronics. В него входит рекомендуемый компаунд в пластиковом аппликаторе и монтажный кронштейн из нержавеющей стали с регулируемыми трубными манжетами.

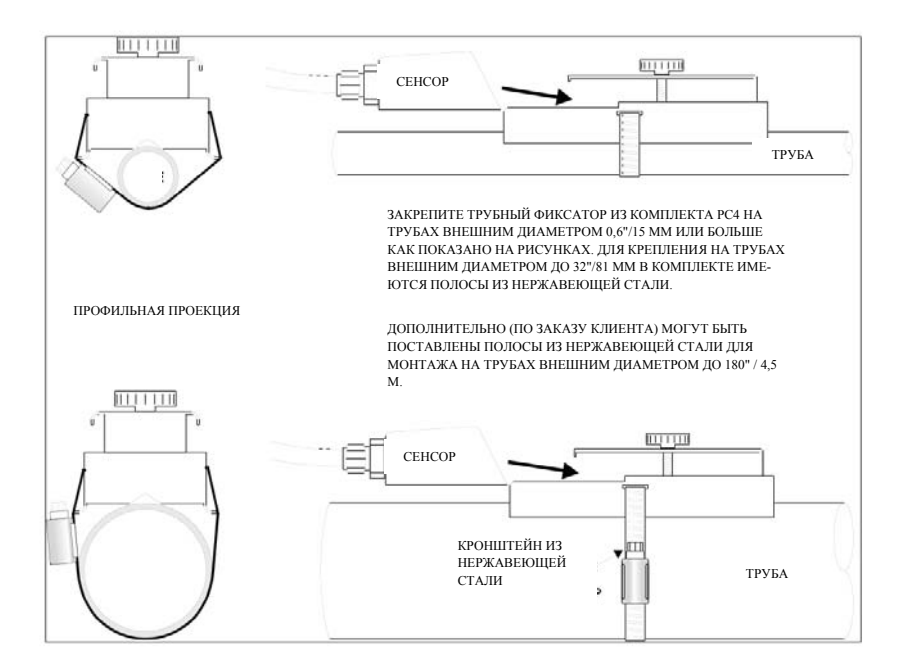

**Рис.1.16. Схема установки датчика**

# **НАКЛЕИВАНИЕ ДАТЧИКА**

Для создания постоянного или временного соединения рекомендуется использовать:

a) силиконовый клей Dow Corning # 4 (входит в комплект);

б) высокотемпературный компаунд (поставляется с дополнительным датчиком SE3H);

в) ультразвуковой компаунд на водной основе;

г) электрокардиографический гель;

д) углеводородный гель (вазелин);

Вышеуказанные составы приведены в порядке предпочтительности их применения.

Пункты г) и д) подходят только для временного соединения датчика при комнатной температуре.

**НЕ ИСПОЛЬЗУЙТЕ**: Силиконовый герметик.

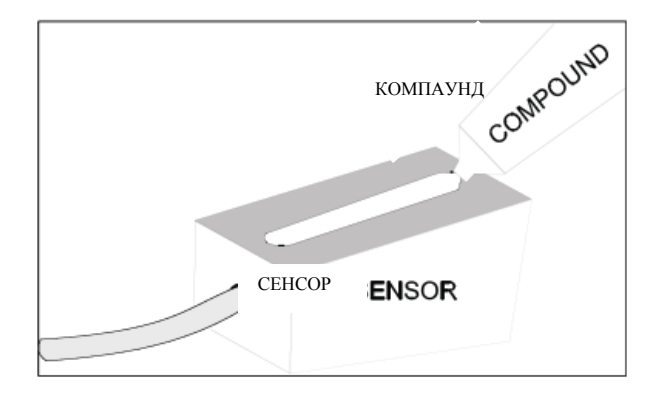

#### **Рис. 1.17. Схем наклеивания датчика**

Используйте зажим PC4 (прилагается), как показано выше, или используйте клейкую ленту для временного монтажа. Используйте силиконовый клей #4 на цветной поверхности датчика. Объем клея, используемый для приклеивания, должен быть равен примерному количеству зубной пасты на щетке. Не давите слишком сильно на датчик (он может быть раздавлен).

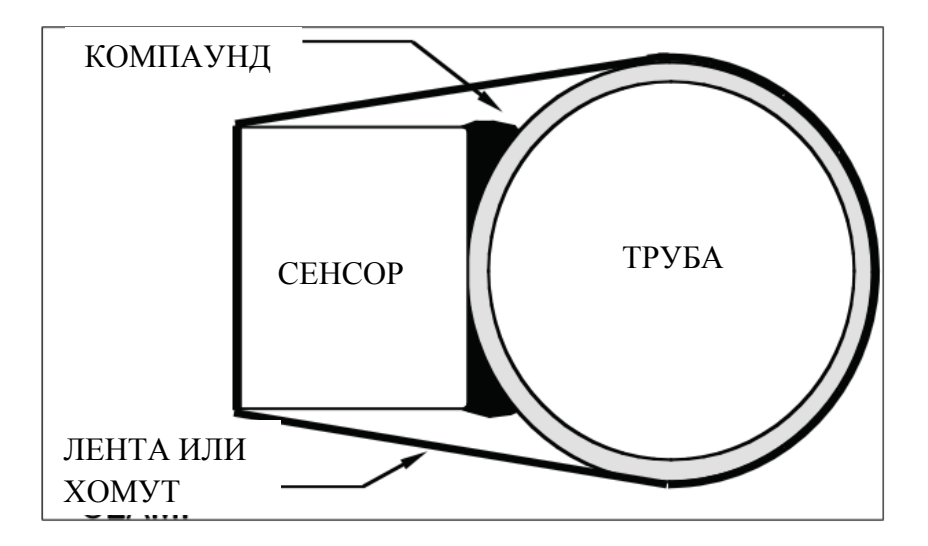

Рис. 1.18. Схема законченного монтажа

Датчик должен быть надежно закреплен на трубе с клеющим составом между поверхностью датчика и трубой. Установка датчика с чрезмерным количеством клеющего состава может привести к отрыву датчика или появлению воздушных полостей, что вызовет ошибки или потерю сигнала. Недостаточное количеством клеющего состава созласт аналогичные проблемы.

По прошествии времени, временный клеющий состав (например, углеводородный гель) может постепенно выдавиться из-под датчика, что приведет к снижению мощности сигнала и, наконец, полной потере сигнала. Высокие температуры, влажность и вибрация ускорят этот процесс. Силиконовый клей Dow Corning #4, поставляемый в комплекте с РГ D550, рекомендован для монтажа на полупостоянной основе.

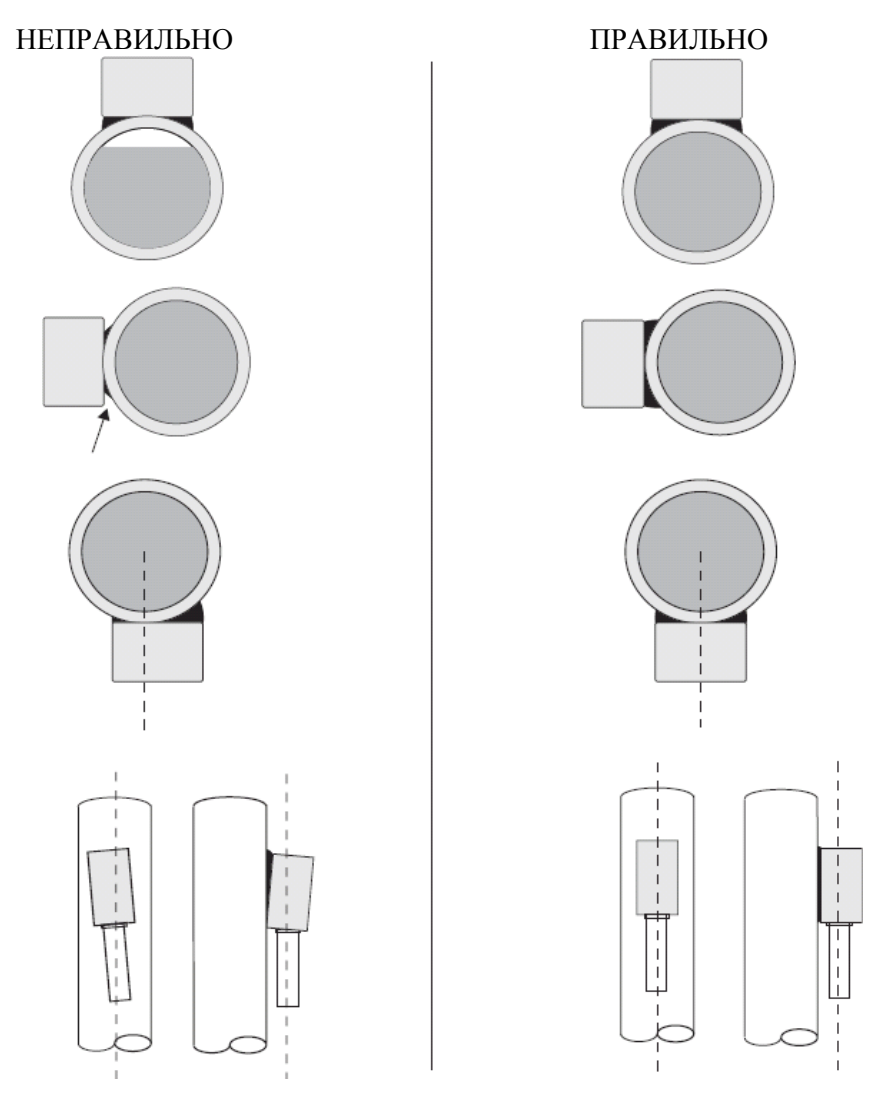

**Рис. 1.19. Варианты монтажа датчика** 

# **ОСНОВНЫЕ НЕИСПРАВНОСТИ**

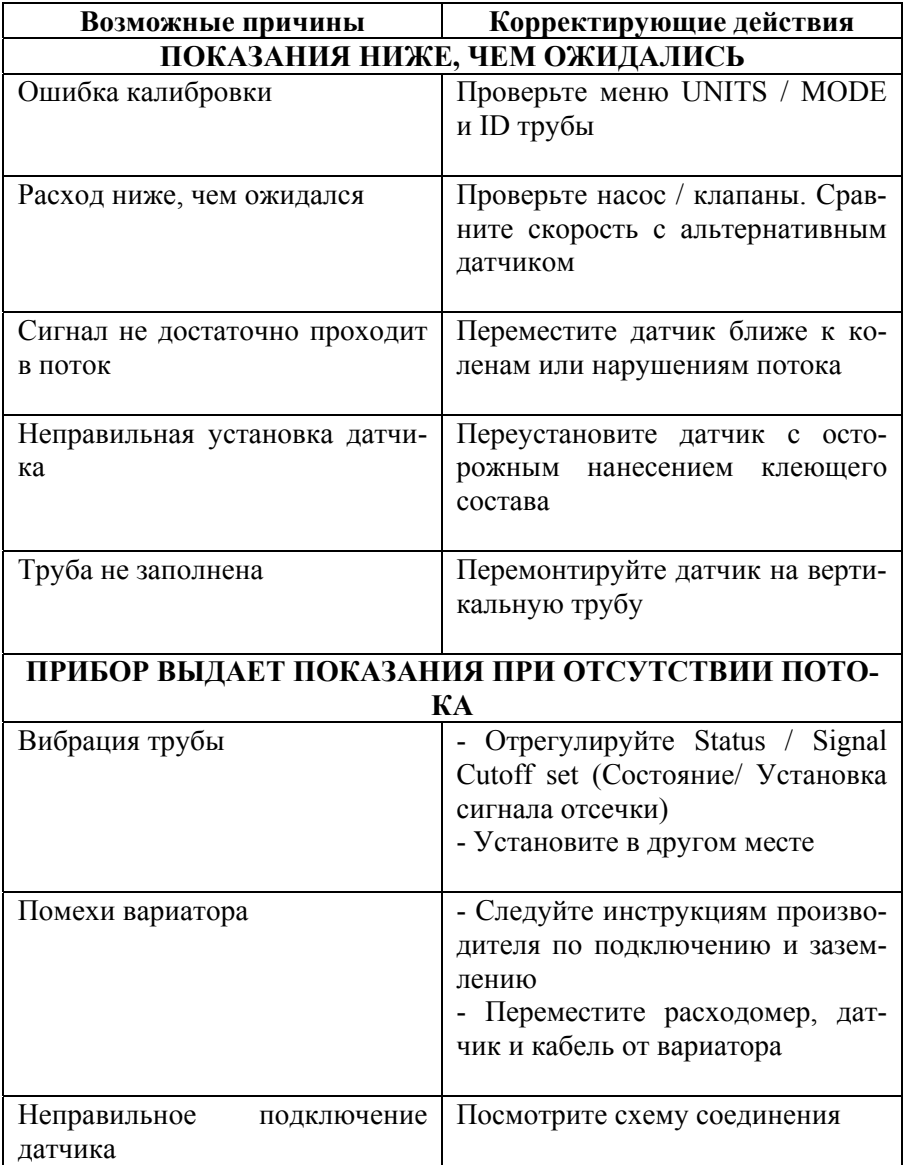

**Продолжение таблицы**

# **ОШИБОЧНЫЕ ПОКАЗАНИЯ ПРИБОРА**

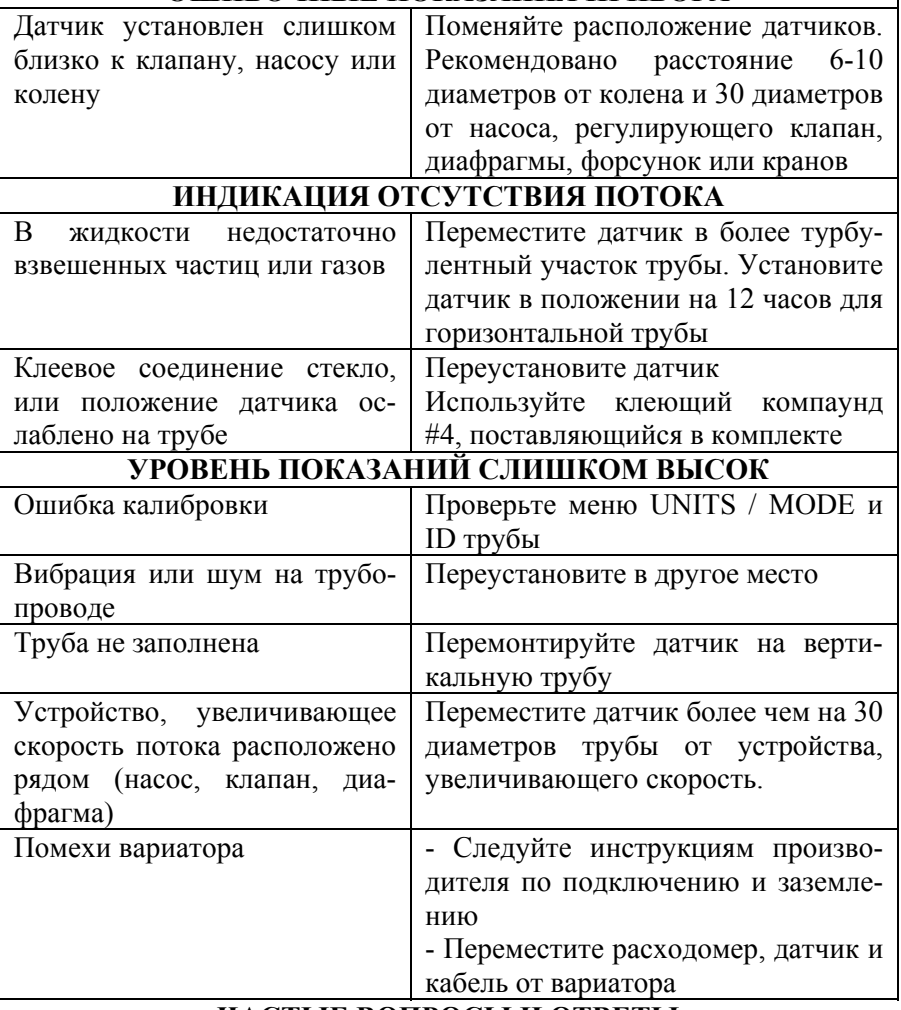

#### **ЧАСТЫЕ ВОПРОСЫ И ОТВЕТЫ**

### *Труба вибрирует. Повлияет ли это на расходомер?*

Обычные частоты вибрации намного ниже, чем звуковые частоты, используемые расходомером Micronics, и обычно не влияют на точность или производительность. Однако в тех случаях, когда присутствует очень слабый доплеровский сигнал (когда чувствительность настроена на максимум и уровень сигнала низкий), точность может зависеть от вибрации трубы или расходомер может показывать показания в условиях отсутствия потока.

Попытайтесь переместить датчик на участок трубы, где снижается вибрация, или установите монтажные кронштейны для трубы, чтобы уменьшить вибрацию в месте установки датчика.

### *Расходомер должен быть установлен в среде с высоким уровнем шума. Повлияет ли это на его работу?*

Расходомеры DFM 5.0 разработаны так, чтобы доплеровский сигнал мог быть выделен на фоне шумов окружающей среды. Среды с высоким уровнем шума могут влиять на рабочие характеристики расходомера, когда измеряются слабые сигналы и/или малые скорости потока. Переместите датчик в более тихий участок, если это возможно.

#### *Влияет ли коррозия труб на точность расходомера?*

Да. Ржавчина, отслаивающаяся краска и т. д. должны быть удалены с внешней поверхности трубы, чтобы обеспечить чистую поверхность для монтажа при установке доплеровского датчика. Сильная коррозия / окисление на внутренней части трубы может препятствовать проникновению доплеровского сигнала в поток. Если труба не может быть очищена, для установки датчика рекомендуется использовать отрезок трубы для скрепления труб (рекомендуется выполненное из ПВХ).

#### *Какое влияние на расходомер оказывают трубные вкладыши?*

Воздушный зазор между свободными (не закрепленными) вкладышами и стенкой трубы препятствует прохождению доплеровского сигнала внутрь потока. Лучших результатов можно ожидать с закрепленными вкладышами, например с использованием цемента, эпоксидной смолы или гудрона, однако при проверке точки замера рекомендуется определить, подходит ли конкретный практический вариант для доплеровского расходомера.

#### *Почему доплеровский расходомер рекомендуется использовать только для измерений жидкостей, содержащих взвешенные твердые частицы или газы?*

Доплеровский датчик передает в поток жидкости звук, который затем должен быть отражен назад на датчик, чтобы обеспечить возможность измерения и показа скорости потока. Газовые пузырьки или взвешенные твердые частицы действуют в качестве элементов, отражающих доплеровский сигнал. Рекомендуется использовать доплеровские расходомеры DFM 5.0 для жидкостей, содержащих твердые частички или пузырьки минимальным размером 100 микрон и минимальной концентрацией 75 ppm. Этим минимальным требованиям отвечает большинство практически используемых жидкостей (кроме питьевой, дистиллированной или деионизированной воды).

#### *Может ли датчик быть погружен в воду?*

Да, на короткое время или случайно, но это не рекомендуется для непрерывной работы. Датчик сконструирован так, чтобы выдерживать погружение до 0,7 бар без повреждений, но внешняя жидкость, движущаяся в контакте с датчиком, может интерпретироваться как поток и приводить к ложным показаниям.

#### *С какой целью отображается уровень сигнала?*

Доплеровские сигналы очень низкого уровня прибором не воспринимаются и не обрабатываются. Функция отображения уровня сигнала помогает избавиться от влияния шума окружающей среды и вибрации. Дисплей используется для оценки уровня сигнала при решении конкретной практической задачи. Сильные сигналы в процентном выражении будут возрастать до максимального уровня 100% или выше.

#### *Требует ли PF D550 периодической калибровки?*

Нет. Калибровка PF D550 не меняется со временем. Твердотельный датчик прибора не имеет никаких подвижных элементов, которые могут изнашиваться, влияя на калибровку. Доплеровская технология измерения расходов предусматривает генерирование ультразвукового сигнала, пропорционального скорости потока. Все схемы синхронизации / подсчета Micronics используют частоты, стабилизирующиеся кварцем, чтобы устранить любые отклонения в схемах обработки.

# **ПРИЛОЖЕНИЕ A ТАБЛИЦА ПРЕОБРАЗОВАНИЯ ЕДИНИЦ ИЗМЕРЕНИЯ**

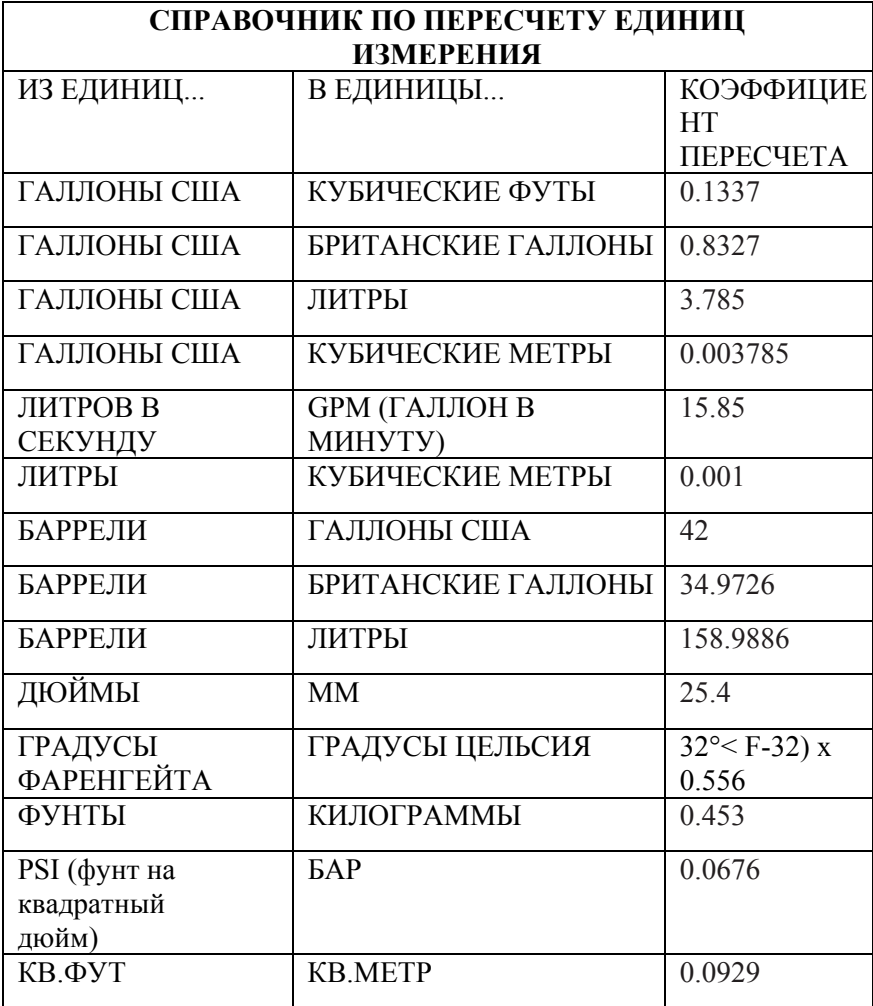

# ТАБЛИЦЫ РАЗМЕРОВ ТРУБ

# Трубы из углеродистой стали и ПВХ

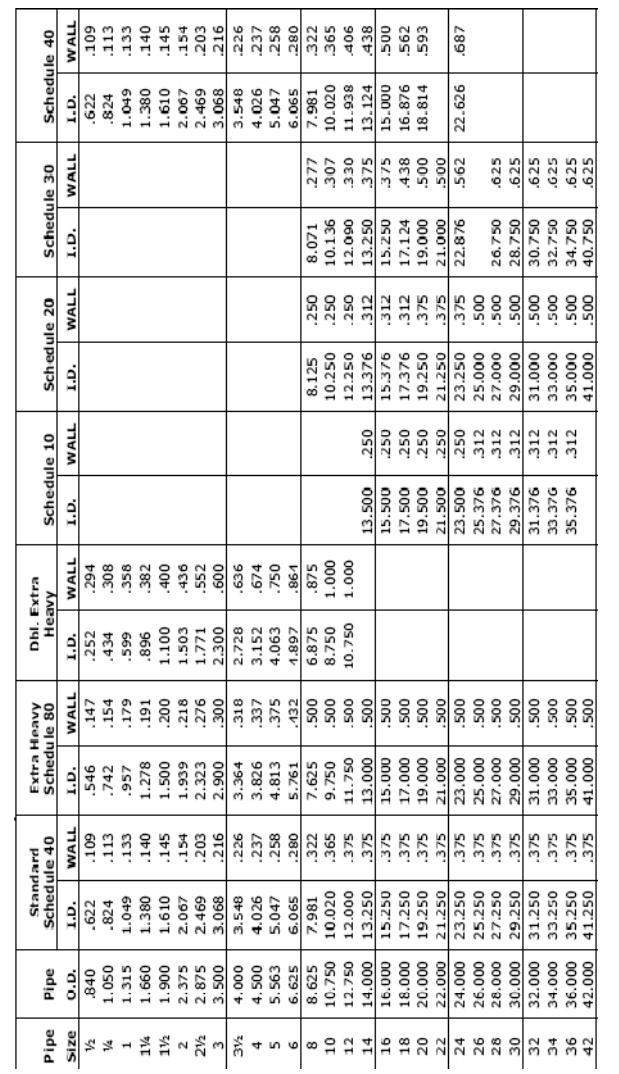

### Труба из чугуна с шаровидным графитом - Стандартные клас- $$

| Size            | OUTSIDE                  | Class                |                |                        |                         |                |                |                                     |                          |                               |                         | Class                  |                               | Class           |                                           | <b>CEMENT LINING</b> |           |
|-----------------|--------------------------|----------------------|----------------|------------------------|-------------------------|----------------|----------------|-------------------------------------|--------------------------|-------------------------------|-------------------------|------------------------|-------------------------------|-----------------|-------------------------------------------|----------------------|-----------|
| 호즈              | DIA.                     | 50                   |                | dass<br>51             |                         | das<br>52      |                | Class<br>53                         |                          | Class<br>54                   |                         | 55                     |                               | 56              |                                           | 375                  | $*$ DOUBL |
|                 | <b>CH</b>                | WALL                 | LD.            | WALL                   | L.D.                    | WALL           | Ċ.             | WALL                                | £.                       | <b>NALI</b>                   | Ċ.                      | WALL                   | £.                            | JAN             | L.D.                                      | <b>THICKNESS</b>     |           |
|                 | 3.96                     |                      |                | 0.25                   | 3.46                    | 0.28           | 3.40           |                                     | 3.34                     |                               |                         | 0.37                   | 3.22                          | 0.4             |                                           |                      |           |
|                 | 4.80                     |                      |                | 0.26                   | 4.28                    | 0.29           | 4.22           | 33<br>032                           | 4.16                     | 莴. 25                         | $3.28$<br>4.10          | 0.38                   | 4.04                          |                 | $\frac{4}{3}$ $\frac{3}{3}$               |                      |           |
|                 |                          |                      | 6.40           |                        |                         | $\frac{31}{2}$ | 6.28<br>6.39   |                                     |                          |                               | <b>2233</b><br>2234     |                        |                               |                 |                                           | .125                 | 250       |
|                 | 8833<br>8833<br>8833     | 00000<br>00000       | 8.51           | ឌុន្តអង្ក<br>ទំទំទំទំ  | 요<br>약 윤 공<br>역 역 경     | 33             |                | 하음<br>이 이 이 <del>이</del><br>이 이 이 이 | ង ឌុងីម្មី<br>តំនូងដូ    | <b>ក្ដូង</b><br>គូគូដូម៊ី     |                         | 9944<br>9944<br>9944   | 9 3 3 3<br>9 3 9 3<br>9 9 9 3 | 유유순융<br>이 이 이 이 | 명 11 11 11<br>9 - 9 11 11<br>9 - 9 11     |                      |           |
|                 |                          |                      | 10.38<br>12.58 |                        |                         | <b>837</b>     |                |                                     |                          |                               |                         |                        |                               |                 |                                           |                      |           |
|                 |                          |                      |                |                        |                         |                | 10.40<br>12.46 |                                     |                          |                               |                         |                        |                               |                 |                                           |                      |           |
| 레귤유             |                          |                      | 14.64          |                        | 14.58<br>16.66          | 0.39           | 14.52          |                                     | 14.46<br>16.54           |                               | 14.40                   |                        |                               |                 |                                           |                      |           |
|                 | គមុត្តខ្លួ<br>ដូចដុត្ត   | 33538                | 16.72          | 유민왕상호<br>8월 8일         |                         | 0.40           | 16.60          | 0.43                                |                          | ५ ५ ५ <del>५</del> ६<br>००००० |                         | ទីទីក្នុង<br>ដូច្និចទី | អូមុននុក្<br>ដូមុននុក្        | ដូង<br>ទំន      | 119128                                    |                      |           |
|                 |                          |                      | 18.80          |                        |                         | 0.41           | 18.68          | 0.44                                | 18.62                    |                               |                         |                        |                               |                 |                                           | 1875                 | 375       |
|                 |                          |                      | 20.88          |                        | 18.74<br>20.88<br>24.98 | 0.42           | 20.76          | 0.45<br>0.47                        | 20.70<br>24.86           |                               | 16.48<br>18.54<br>20.64 |                        |                               |                 |                                           |                      |           |
|                 |                          |                      | 25.04          |                        |                         | 0.44           | 24.92          |                                     |                          |                               | 24.80                   |                        |                               | និទ្ធន៍<br>ដូច  |                                           |                      |           |
| <u>នងន្ទ្រន</u> |                          |                      | 31.22          | មិន្ត<br>ដូងនេះ<br>ដូង |                         | 0.47           | 31.06<br>37.06 |                                     |                          |                               |                         |                        |                               |                 |                                           |                      |           |
|                 |                          |                      | 37.44          |                        | 31 34<br>37.34<br>37.34 | 0.62           |                | 55<br>0.58                          |                          |                               | 30.90<br>37.04          |                        |                               |                 |                                           |                      |           |
|                 | ន្តគួតខ្នុំ<br>កំនូងទំនួ | 0.37<br>0.47<br>0.47 | 43.56          |                        |                         | <b>SS</b>      | 43.32          | 0.65                                | 811268<br>811268<br>8588 | ត្ត<br>ដូច្នូដូន<br>ត្តិដូច   | 43.08                   | 000<br>000000<br>00000 | ន្តអនុន្ទ<br>ន្លង់ទំនុំ       | ន្ទុះខ្លួ       | ನ ಹೆಹಕೆ ಕೆ<br>ದಿ ಹೆಚ್ಚಿ ಕೆ<br>ದ ಹೆಚ್ಚಿ ಕೆ | 250                  | 500       |
| ទី ក្           |                          | 557<br>0.57          | 49.78          |                        | 49.64                   | 0.65           | 49.50<br>55.64 | 0.72                                |                          |                               |                         |                        |                               | 0.93            |                                           |                      |           |
|                 |                          |                      | 55.96          |                        | 55.80                   | 0.73           |                | 0.81                                |                          |                               | 49.22<br>55.32          |                        | 55.16                         | 1.05            |                                           |                      |           |

\*\*УМЕНЬШАЕТ ВНУТРЕННИЙ ДИАМЕТР НА УКАЗАН-НЫЙ РАЗМЕР

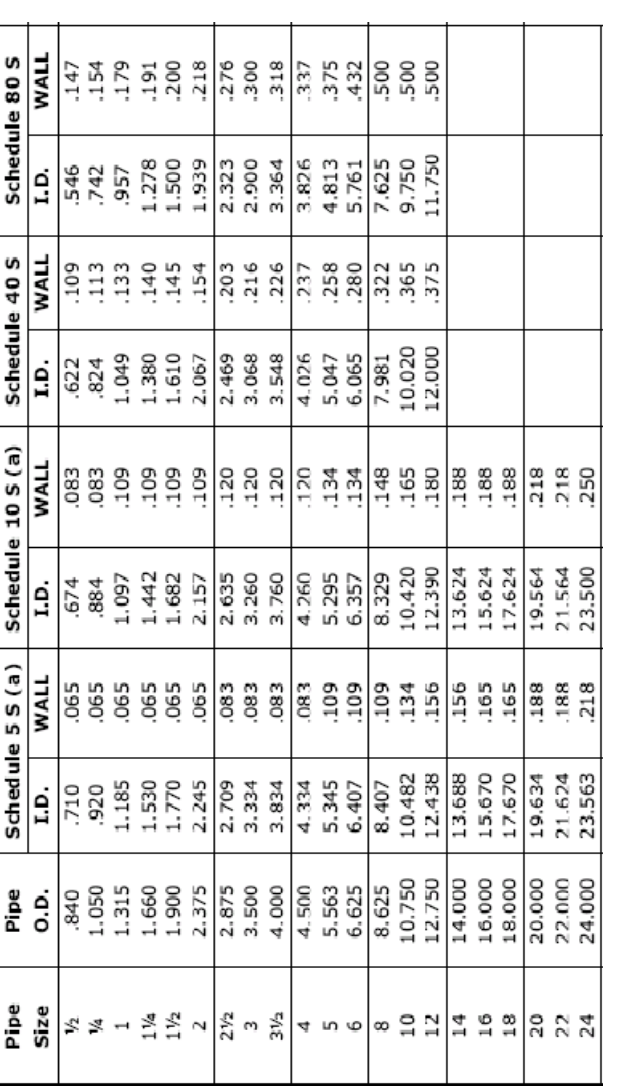

## **Трубы стальные и титановые**

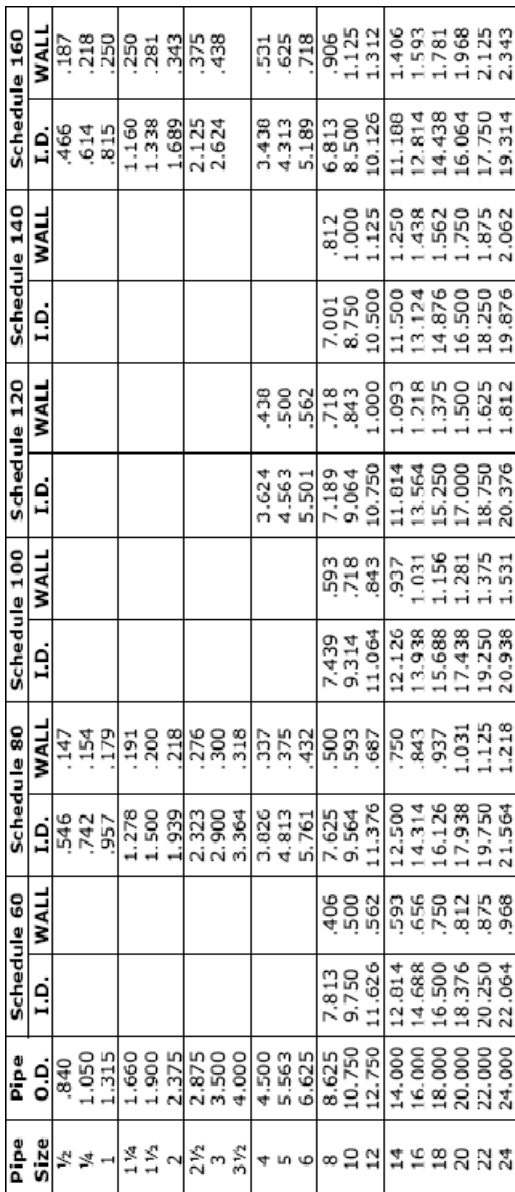
## **Чугунные трубы – Стандарт ASA**

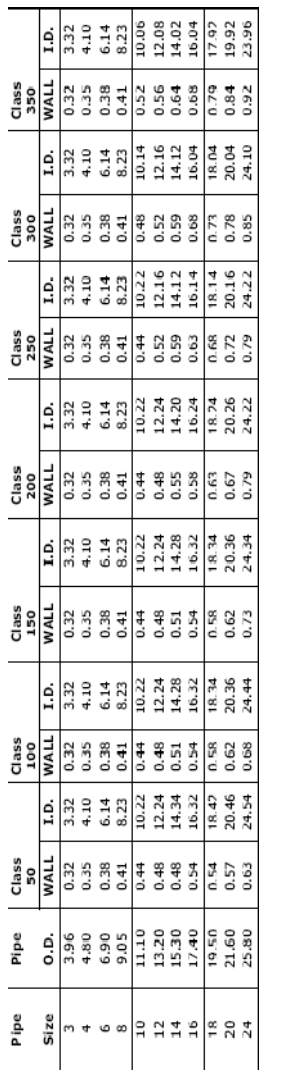

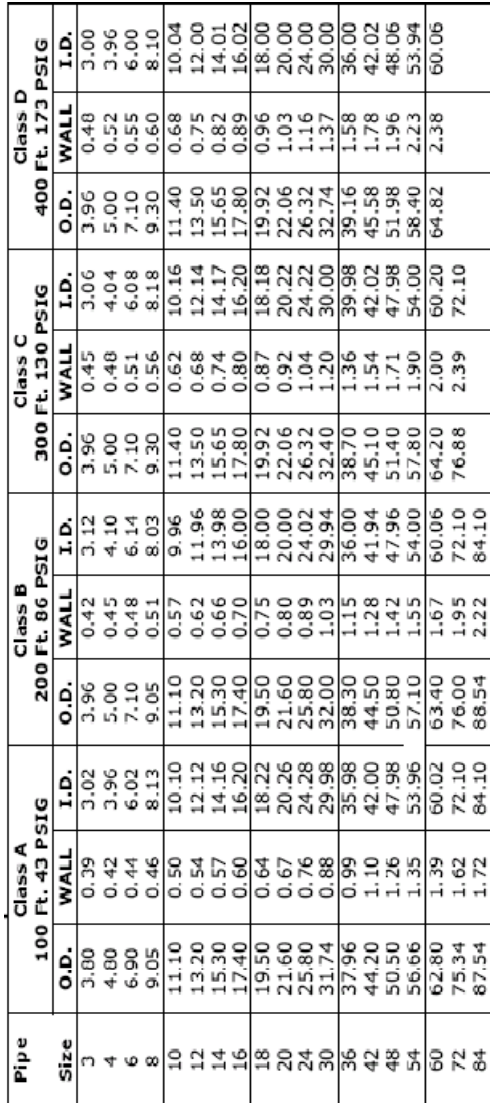

# **Чугунные трубы – Стандарт AWWA**

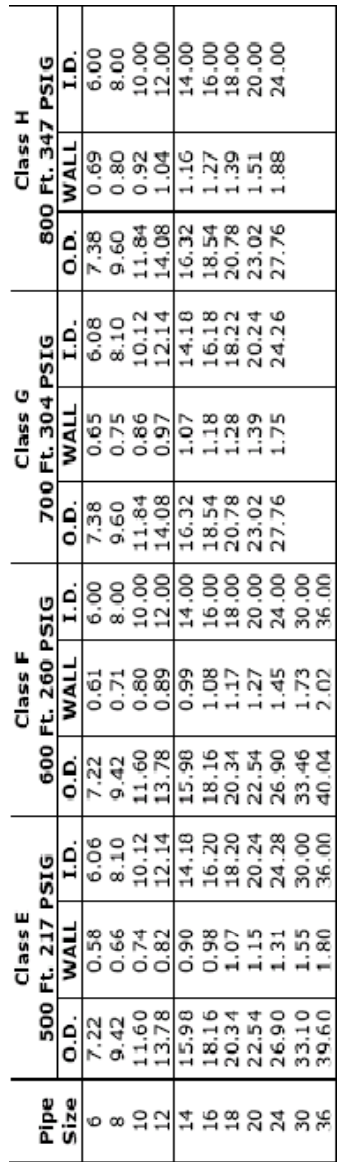

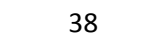

## **ЧАСТЬ 2. ЛАБОРАТОРНЫЙ ПРАКТИКУМ**

#### **Лабораторная работа № 1**

#### **Изучение конструкции лабораторной установки**

**Цель работы:** изучение лабораторной установки.

### **Описание лабораторного стенда**

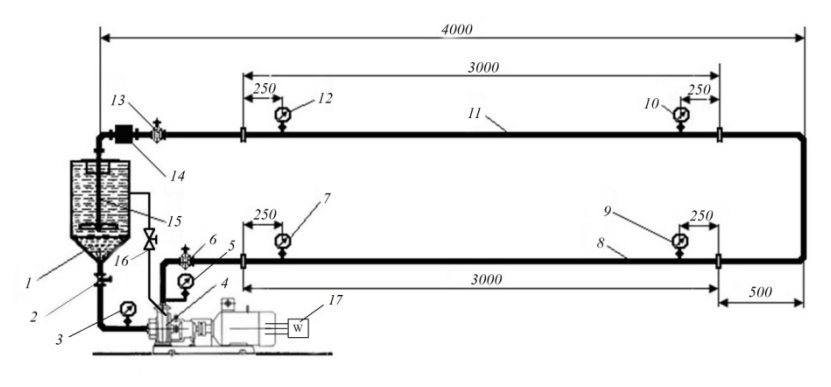

**Рис. 2.1. Схема лабораторного стенда** 

Лабораторный стенд (рис.1) состоит из расходного бака 1, заполняемого водой, центробежного насоса 4 типа П12,5/12,5СП, приводимого в движение асинхронным двигателем, и системы трубопроводов. Вода из расходного бака 1 подается в насос 4 по всасывающему трубопроводу через шаровый кран 2 и далее по напорному трубопроводу, состоящему из двух участков: первый участок представляет собой стальной трубопровод 8; второй участок представляет собой стальной трубопровод с внутренней футеровкой полиуретаном 11. Внутренние диаметры обоих трубопроводов составляют *D*у=50 мм.

Для поддержания постоянного уровня жидкости в расходном баке 1 предусмотрен водослив.

Для измерения давления за насосом, а так же на участках трубопроводов, в системе установлены манометры 5, 7, 9, 10, 12 с разделителями сред, так как насос может перекачивать гидросмеси с объемным содержанием твердого до 30 %. Для измерения давления перед насосом в системе предусмотрен вакуумметр 3 с разделителем сред.

Регулирования подачи центробежного насоса 4 осуществляется дросселированием потока с помощью, установленного в напорном трубопроводе непосредственно на выходе из насоса шарового крана 6 или шарового крана 13, установленного на входе в расходный бак.

Для возможности демонтажа установки, а именно отсоединения расходного бака 1 от системы предусмотрен шаровый кран 2.

Для компенсации радиальных сил, возникающих при работе центробежного насоса 4, а так же охлаждения сальникового уплотнения в системе предусмотрен рукав с шаровым краном 16, подающий воду из бака 1 к насосу 4.

Измерение расхода жидкости в системе осуществляется ультрозвуковым расходомером PortoFlow D550 – позиция 14. Подробное описание его работы рассмотрено ранее.

Для измерения потребляемой мощности приводного электродвигателя в системе предусмотрен ваттметр 17.

При транспортировании по трубопроводу гидросмеси различной концентрации в систему может быть дополнительно установлена мешалка лопастная 15, необходимая для препятствования осаждения твердой фракции в расходном баке 1.

#### **Технические возможности лабораторной установки**

Лабораторная работа №2 – Исследование энергетической характеристики потока в трубопроводе.

Лабораторная работа №3 – Испытание центробежного насоса.

Лабораторная работа №4 - Экспериментальное определение характеристики трубопровода.

### **Содержание отчета**

Отчет по лабораторной работе №1 не предусмотрен. При защите лабораторной работы необходимо знать устройство, работу и назначение каждого элемента лабораторного стенда. Все студенты должны ознакомиться с правилами безопасности при работе на данной установке и расписаться в журнале инструктажа по технике безопасности.

## **Контрольные вопросы**

- 1. Расскажите общее устройство лабораторного стенда.
- 2. Укажите измерительную аппаратуру, имеющуюся на лабораторном стенде. Каково ее назначение?
- 3. Каково назначение всех шаровых кранов?
- 4. Сколько участков напорного трубопровода имеется на лабораторном стенде? В чем их отличие?
- 5. Расскажите принцип работы ультразвукового расходомера.
- 6. Какая гидравлическая машина подает жидкость в трубопровод лабораторного стенда?
- 7. Какой способ регулирования подачи гидравлической машины возможен на лабораторном стенде? Опишите его.
- 8. Какие лабораторные работы позволяет выполнить лабораторный стенд?

## **Лабораторная работа №2**

## **Исследование энергетической характеристики потока в трубопроводе**

**Цель работы:** исследование закономерностей изменения механической энергии вдоль потока жидкости в сложном трубопроводе, выполненного из разных материалов.

### **Краткие теоретические сведения**

Энергетическую характеристику потока можно выразить полной энергией:

$$
E = mgZ + m\frac{P}{\rho} + \frac{mv^2}{2},
$$
 (1.1)

где: *mgZ* - потенциальная энергия положения жидкости;  $m - \rho$  $m-\frac{P}{P}$  - по-

тенциальная энергия давления жидкости;  $\frac{2}{2}$  $\frac{mv^2}{2}$  - кинетическая энергия жидкости.

Разделив уравнение (1.1) на вес жидкости *mg*, получим удельное значение энергии, отнесенное к единице веса жидкости:

$$
H = \frac{E}{mg} = Z + \frac{P}{\rho g} + \frac{v^2}{2g},
$$
 (1.2)

где: *Н* – полная удельная энергия жидкости (полный напор), м; Z – удельная потенциальная энергия положения жидкости (геометрический напор), м; *g*  $\frac{P}{\rho g}$  - удельная потенциальная энергия давления жидкости (пьезометрический напор), м;  $\frac{1}{2g}$ *v* 2 2 - удельная кинетиче-

ская энергия жидкости (скоростной напор), м; *g*  $Z + \frac{P}{\rho g}$  - удельная потенциальная энергия (статический напор), м.

При рассмотрении струйки невязкой (идеальной) жидкости, протекающей в трубопроводе, можно записать **уравнение Бернулли** для двух произвольных сечений I-I и II-II (рис.2.):

$$
Z_1 + \frac{P_1}{\rho g} + \frac{v_1^2}{2g} = Z_2 + \frac{P_2}{\rho g} + \frac{v_2^2}{2g}.
$$
 (1.3)

Геометрический напор – вертикальное расстояние от центра тяжести живого сечения до плоскости отсчета (рис.2).

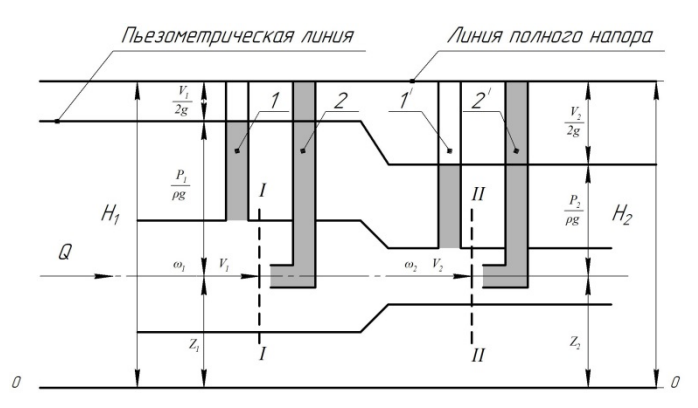

**Рис. 2.2. Графическая интерпретация уравнения Бернулли для струйки идеальной жидкости**

Пьезометрический напор, измеряемый пьезометром (позиция 1 и  $1^{\vert}$  на рис.2) – вертикальное расстояние от центра тяжести живого сечения до высоты подъема в пьезометре.

Скоростной напор может быть измерен, как разница показаний трубки Пито (поз.2 и 2 на рис.2) и пьезометра. Так высота подъема жидкости в трубке Пито соответствует сумме пьезометрического и скоростного напора.

По графику на рис.2 видно, что при изменении живого сечения потока вдоль элементарной струйки жидкости статические и скоростные напоры могут быть различны. Наблюдается переход потенциальной энергии в кинетическую при уменьшении живого сечения  $(\omega_1 > \omega_2)$  и наоборот – переход из кинетической энергии в потенциальную при увеличении живого сечения.

Изменение скоростного напора в живых сечениях различной величины объясняется необходимостью выполнения условия постоянства массового расхода, описываемое уравнением неразрывности, которое является математическим выражением закона сохранения массы. Для потока несжимаемой жидкости его можно записать в следующем виде:

$$
Q = v \cdot \omega = const \tag{1.4}
$$

где: ω – живое сечение потока, м<sup>2</sup>; *v* – средняя скорость потока в живом сечении *S*, м/с;  $Q$  – объемный расход жидкости, м<sup>3</sup>/с.

Таким образом, при установившемся движении для несжимаемой жидкости расход в различных живых сечениях будет величиной постоянной, тогда соотношение скоростей будет описываться уравнением расхода:

$$
v_1 \cdot \omega_1 = v_2 \cdot \omega_2 = const \tag{1.5}
$$

Показания трубок Пито относительно плоскости сравнения *0-0* будут соответствовать полному напору и во всех сечениях будут одинаковы (рис.2), соединив их можно получить **линию полного напора**, которая будет прямой, параллельной плоскости сравнения. Показания пьезометров относительно плоскости сравнения *0-0* будут соответствовать статическому напору, соединив их можно получить **пьезометрическую линию**.

Из уравнения 1.3 и рис.2 следует, что статические и скоростные напоры в различных сечениях могут отличаться, но их сумма - полный напор в любом первом сечении будет равен полному напору в последующем (втором) сечении. Таким образом, полная удельная энергия элементарной струйки невязкой жидкости величина постоянная.

При движении реальной (вязкой) жидкости (рис.3) полный напор в любом первом сечении всегда будет больше напора в последующих сечениях, так как часть энергии затрачивается на преодоление сил сопротивления. Также при рассмотрении уравнения Бернулли для целого потока реальной (вязкой) жидкости следует вести расчеты удельной кинетической энергии по средней скорости потока, для чего вводится коэффициент Кориолиса. Тогда уравнение Бернулли для потока реальной жидкости примет вид:

$$
Z_1 + \frac{P_1}{\rho g} + \frac{{\alpha_1 v_1}^2}{2g} = Z_2 + \frac{P_2}{\rho g} + \frac{{\alpha_2 v_2}^2}{2g} + \Delta h_{1-2},
$$
 (1.6)

где:  $\Delta h_{1-2}$  - потери полного напора между сечениями 1 и 2, м;  $\alpha$  коэффициент Кориолиса, учитывающий влияние неравномерности распределения скоростей по живому сечению;  $\alpha = 1...1,1$  - для турбулентного режима движения жидкости,  $\alpha = 2$  - для ламинарного.

Процесс потерь напора будет сопряжен с нагревом жидкости и трубопровода, т.е. имеет место переход части удельной механической энергии в тепловую энергию, причем потери покрываются в основном за счет потенциальной энергии. Потери напора в трубопроводах подразделяется на два вида: путевые (потери по длине)  $\Delta h_l$  и местные  $\Delta h_M$ .

$$
\Delta h_{1-2} = \Delta h_L + \Delta h_M \,. \tag{1.7}
$$

Местные потери напора возникают вследствие деформации потока на сравнительно коротких участках и вызваны резким изменением направления движения или изменением живого сечения (повороты, задвижки, тройники, сужения и т.д.) и могут быть определены по формуле Вейсбаха:

$$
\Delta h_M = \sum \zeta \frac{v_{\text{max}}^2}{2g},\tag{1.8}
$$

где: ζ - коэффициент местного сопротивления (зависит от типа местного сопротивления);  $v_{\text{max}}$  - максимальная скорость потока на входе или на выходе из местного сопротивления, м/с.

Потери напора по длине (потери напора на трение) обусловлены вязкостью жидкости и шероховатостью внутренних стенок трубопровода и для потока круглого сечения могут быть определены по формуле Дарси-Вейсбаха:

$$
\Delta h_L = \lambda \frac{l}{d} \frac{v^2}{2g},\tag{1.9}
$$

где: λ - коэффициент гидравлического трения, в зависимости от режима движения жидкости в трубопроводе  $\lambda = f(\text{Re}, \varepsilon)$ ;  $l$  - длина участка трубопровода, на котором определяются потери, м; *d* – диаметр участка трубопровода, м; *v* - скорость потока жидкости, м/с;  $Re$  – число Рейнольдса;  $\varepsilon$  - относительная шероховатость.

Из уравнения 1.6 и рис.3 следует, что линия полного напора для потока вязкой жидкости является наклонной. Наклон линии полного напора называется **гидравлическим уклоном**, а наклон пьезометрической линии – **пьезометрическим уклоном.** 

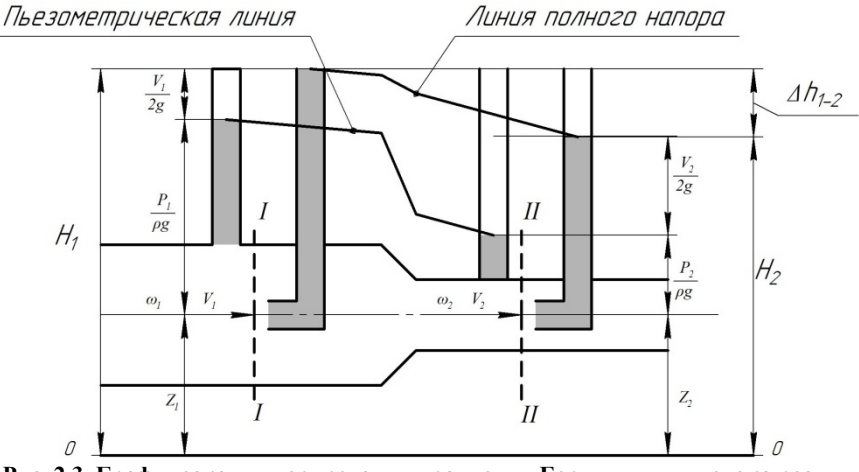

**Рис. 2.3. Графическая интерпретация уравнения Бернулли для потока реальной жидкости**

Для потока жидкости **гидравлический уклон** есть величина безразмерная, которую можно определить как отношение потерь напора к длине потока:

$$
i = \frac{\Delta h_{1-2}}{l} \tag{1.10}
$$

При рассмотрении прямого горизонтального участка трубопровода (*Z1*=*Z2*) с постоянным диаметром (рис.4) и, как следствие, постоянной скоростью потока, потери напора определяются изменением пьезометрического напора, т.е. наклоном пьезометрической линии, а гидравлический уклон может быть определен по следующей формуле:

$$
i = \frac{\frac{P_1}{\rho g} - \frac{P_1}{\rho g}}{l} = \frac{\Delta h_L}{l} = \lambda \frac{1}{d} \frac{v^2}{2g}.
$$
 (1.11)

Графически, гидравлический уклон представляет собой тангенс угла наклона (угол β на рис.4) линии полного напора к горизонтальной плоскости полного напора, проведенной через уровень жидкости, в трубке Пито в первом сечении (рис.4).

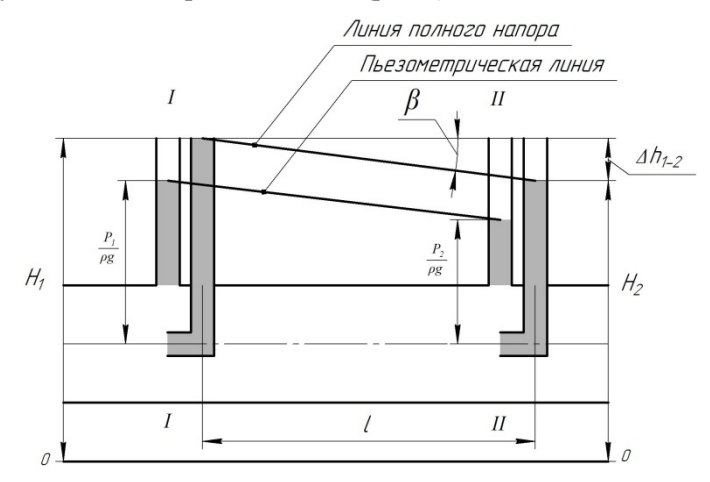

**Рис. 2.4. Иллюстрация гидравлического и пьезометрического уклона**

При изменении удельных потерь напора по длине трубопровода угол β будет изменяться, а линия полного напора и пьезометрическая линия будут приобретать ломаный характер (рис. 2.3).

#### **Порядок выполнения работы**

Лабораторная работа выполняется на лабораторном стенде (рис.1) бригадой студентов из шести человек: один записывает в протокол испытаний показания всех измерительных приборов, четыре студента фиксируют показания манометров 5, 7, 9, 10, 12, а так же вакуумметра 3, еще один студент руководит бригадой и снимает показания расходомера 14. Изменение режима работы установки осуществляется краном шаровым 13. Для каждой бригады, при необходимости, преподаватель задает несколько режимов работы (опытов).

Протокол испытания (табл.1, только экспериментально измеренные величины), выполненный на отдельном листе, и подписанный бригадой, после окончания экспериментальной части работы подписывается преподавателем.

- 1. Перед включением насоса необходимо открыть шаровый кран 2, включить подачу воды из водопровода в расходный бак 1 и открыть вентиль 16. Краны шаровые 6 и 13 должны быть закрыты.
- 2. Проверить уровень воды в баке, он не должен быть ниже минимально допустимой отметки. При необходимости дождаться заполнения расходного бака.
- 3. Произвести пуск приводящего электродвигателя.
- 4. Произвести установку и наладку расходомера 14 в подходящем для этого месте на трубопроводе.
- 5. Плавно открыть кран шаровый 6, а затем кран 13.
- 6. После установки крана 13 в заданное положение (задается преподавателем), дождаться пока режим течения в трубопроводе установится.
- 7. Произвести одновременное снятие показаний с манометров 5, 7, 9, 10, 12, вакуумметра 3 и расходомера 14. После чего занести показания в протокол испытаний (столбцы 2-8, табл.1).
- 8. Повторить пункты 6 и 7 для следующих режимов, устанавливаемых преподавателем.
- 9. После снятия всех показаний и занесения их в протокол испытаний, плавно закрыть кран шаровый 13, после чего закрыть кран шаровый 6.
- 10. Произвести остановку приводного двигателя насоса.
- 11. Закрыть вентиль 16, отключить подачу воды из водопровода в расходный бак 1 и закрыть кран шаровый 2.
- 12. Произвести демонтаж расходомера 14 с трубопровода.
- 13. Измерить геодезические напоры в сечениях, где установлены вакуумметр и манометры 3, 5, 7, 9, 10, 12 и записать в протокол (столбцы 10-15, табл.1). Измерить геодезический

напор в расходном баке 1 (столбец 9). За плоскость отсчета принять плоскость установки насосной установки (пол аудитории).

### **Формулы и данные для вычислений**

По измеренным величинам в каждом режиме для каждого сечения определяется статический напор (м):

$$
H_{\text{CTi}} = Z_i + \frac{P_i \cdot 10^6}{\rho g} \,, \tag{1.12}
$$

где: ρ – плотность рабочей жидкости (в расчетах принимается  $\rho_B = 1000\kappa^2/M^3$ );  $P_i$  – давление в *i*-ом сечении, МПа.

На предварительно начерченном профиле исследуемого трубопровода (изображается по рис.1, однако для удобства, верхний трубопровод 11 разворачивается на 180˚) отмечают 9 сечений:

- Сечение 1-1 – место соединения расходного бака 1 и всасывающего трубопровода (начало истечения потока);

- Сечение 3-3 место установки вакуумметра 3;
- Сечение 5-5 место установки манометра 5;
- Сечение 7-7 место установки манометра 7;
- Сечение 9-9 место установки манометра 9;
- Сечение 10-10 место установки манометра 10;
- Сечение 12-12 место установки манометра 12.

После чего в масштабе откладываются значения статических напоров в соответствующих сечениях и соединяются **пьезометрической линией**. Отметим, что пьезометрическая линий при истечении жидкости в атмосферу должна заканчиваться на оси трубопровода.

Скорость потока (м/с) в трубопроводе круглого сечения определяется по формуле:

$$
v_i = \frac{4Q}{\pi d_i^2}.\tag{1.13}
$$

В лабораторном стенде используется трубопровод круглого сечения с постоянным диаметром  $d = 0.05 m$ , поэтому скорость на всех участках трубопровода будет одинаковой.

Рассчитывается скоростной напор (м) по формуле:

$$
h_v = \frac{\alpha v^2}{2g},\tag{1.14}
$$

где: *α* – коэффициент Кориолиса, определяется в зависимости от числа Рейнольдса - Re =  $\frac{vd}{v}$ ; v – кинематический коэффициент вязкости (для воды при температуре 10˚С можно принять  $v = 0.0131 \text{ cm}^2/c$ ).

Определяются полные напоры для каждого сечения по формуле (1.2) после чего их значения откладываются в масштабе на чертеже профиля трубопровода и соединяются **линией полного напора**.

Для двух участков трубопровода, соответственно 8 и 11 определяются потери напора (м; например, для трубопровода 8):

$$
\Delta h_8 = \frac{(P_7 - P_9) \cdot 10^6}{pg} \,. \tag{1.15}
$$

Затем значения гидравлических уклонов по формуле 1.10 или 1.11. Расстояния между установкой манометров определяются по рис.1 или измеряются студентами самостоятельно.

#### **Опытные и расчетные величины**

*Таблица 1* 

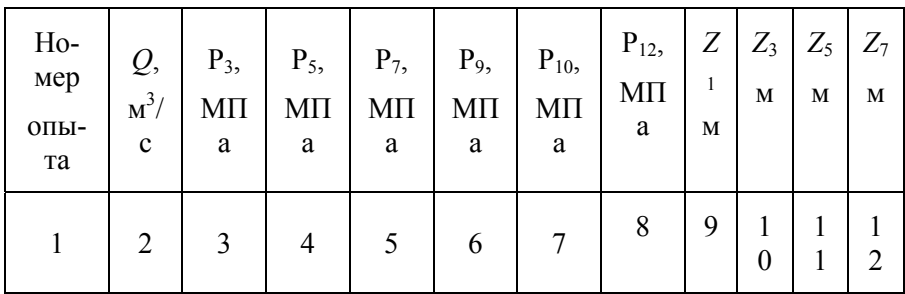

**Протокол испытаний**

*Таблица 1 (продолжение)* 

| $Z_9$       | $Z_1$             | $Z_1$               |        |                     |                               |                     |                     |                     | $Hcr_1$   $Hcr_3$   $Hcr_5$   $Hcr_7$   $Hcr_9$   $Hcr_{10}$   $Hcr_{12}$ | $h_{v}$           |
|-------------|-------------------|---------------------|--------|---------------------|-------------------------------|---------------------|---------------------|---------------------|---------------------------------------------------------------------------|-------------------|
| $\mathbf M$ | $\mathbf{0}$<br>M | $\overline{2}$<br>M | ,<br>М | $\overline{ }$<br>M | $\overline{\phantom{a}}$<br>M | $\overline{ }$<br>M | $\overline{ }$<br>М | $\overline{ }$<br>M | М                                                                         | M/<br>$\mathbf c$ |
| 3           | 14                | 15                  | 16     | 17                  | 18                            | 19                  | 20                  | 21                  | 22                                                                        | 23                |

*Таблица 1 (продолжение)* 

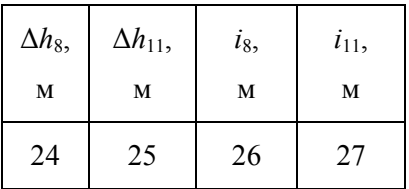

### **Содержание отчета**

Отчет по лабораторной работе №2 должен содержать:

- схему лабораторного стенда с указанием всех приборов и оборудования, используемых в работе;

- краткую теоретическую информацию;

- протокол испытаний (заготовка) заполненный бригадой студентов и подписанный;

- заполненный протокол испытаний, включая все расчетные величины, сведенные в табл 1., в том числе расчет полных напоров;

- пример расчета всех величин, входящих в табл.1;

- чертеж профиля трассы трубопровода и построенную на нем в масштабе пьезометрическую линию и линию полного напора;

- общие выводы по работе и заключение.

### **Контрольные вопросы**

- 1. В чем заключается энергетический смысл уравнения Бернулли?
- 2. Какие напоры образуют полный напор? Что такое статический напор?
- 3. В чем геометрический смысл уравнения Бернулли?
- 4. Как выглядит линия полного напора для идеальной жидкости?
- 5. В чем отличие уравнения Бернулли для реальной и идеальной жидкости? Что такое коэффициент Кориолиса?
- 6. Что такое пьезометрическая линия? Как она строится?
- 7. Что такое потери напора? На что расходуется энергия?
- 8. Какие виды потерь напора существуют? Как их определить?
- 9. Что такое гидравлический уклон?

## **Лабораторная работа №3**

### **Испытание центробежного насоса**

**Цель работы: опытное определение действительной индивидуальной характеристики центробежного насоса.** 

### **Краткие теоретические сведения**

Насос представляет собой энергетическую машину, преобразующую механическую энергию приводного двигателя в механическую энергию транспортируемой жидкости.

Центробежные насосы относятся к группе динамических насосов, а именно - к лопастным, в которых преобразование энергии основано на силовом взаимодействии лопастной системы и перекачиваемой жидкости. В центробежном насосе поток жидкости имеет в области лопастного колеса радиальное направление и перемещается в поле действия центробежных сил.

Центробежный насос состоит из корпуса и вращающегося в нем лопастного колеса. При вращении колеса в потоке жидкости возникает разность давлений по обе стороны каждой лопасти и силовое взаимодействие потока с лопастным колесом, вследствие чего происходит приращение механической энергии потока жидкости.

Основными техническими параметрами, характеризующими работу насоса, являются: **подача**, **напор, полезная мощность и КПД**.

**Объемная подача насоса**  $Q_{\rm H}$  (м<sup>3</sup>/c) – объем жидкости, подаваемый во внешнюю сеть в единицу времени.

Существуют несколько способов измерения объемной подачи, так в рассматриваемом лабораторном стенде используется ультразвуковой расходомер PortoFlow.

**Напор насоса**  $H_{\text{H}}$  (м) – приращение полной удельной механической энергии, получаемое единицей веса жидкости, проходящей через насос, т.е. напор насоса, представляет собой разность полных гидродинамических напоров жидкости в сечениях потока после насоса и перед ним:

$$
H_H = (Z_H - Z_{BC}) + \frac{P_H - P_{BC}}{\rho g} + \frac{{v_H}^2 - {v_{BC}}^2}{2g},
$$
 (1.16)

где: *Н*н – полный гидродинамический напор (полная удельная механическая энергия жидкости), м;  $P_{\text{H}}$  – абсолютное давление в нагнетательном трубопроводе на выходе из насоса, Па;  $P_{\text{H}}$  - абсолютное давление во всасывающем трубопроводе перед входом в насос, Па;  $(Z_H - Z_{BC})$  - разность высот между точками измерения в нагнетательном и всасывающем трубопроводах, м;  $v<sub>H</sub>$  - скорость потока в нагнетательном трубопроводе, м/с;  $v_{BC}$  - скорость потока во всасывающем трубопроводе, м/с;  $\rho$  – плотность жидкости, кг/м<sup>3</sup>.

Сумма первых двух членов уравнения 1.16 называется манометрическим напором, тогда:

$$
H_H = H_M + \frac{{v_H}^2 - {v_{BC}}^2}{2g},\tag{1.17}
$$

где: *Н*м – манометрический напор, создаваемый насосом для преодоления разности геометрических высот нагнетания и всасывания, а так же для преодоления разности давлений на выходе и на входе в насос, м. Манометрический напор можно определить по следующей формуле:

$$
H_M = \frac{P_M}{\rho g} \pm \frac{P_B}{\rho g} + h_M, \qquad (1.18)
$$

где:  $P_M$  - показания манометра на нагнетательном патрубке насоса, Па;  $P_B$  - показания вакуумметра, Па;  $h_M$  – разница высот подключения вакуумметра и манометра, м.

Насос, в зависимости от положения относительно резервуара, из которого всасывается жидкость, может работать с подпором или разряжением во всасывающем трубопроводе. При разряжении во всасывающем трубопроводе (насос установлен выше уровня воды в резервуаре) в формуле 1.18 ставится знак « + »; при подпоре (уровень воды в резервуаре выше установки насоса) – знак « - ».

Центробежные насосы относятся к высоконапорным машинам, поэтому в них кинетическая энергия составляет весьма малую величину, которой обычно пренебрегают (т.к.  $v_{H \text{ max}} = 5 \text{ m/c}$ ,  $v_{BC,min} = 1 M / c$ , a  $\frac{v_{H,max} - v_{BC,min}}{2g} < 1 M$  $\frac{v_{H,\text{max}}^2 - v_{BC,\text{min}}^2}{2}$  < 1 2 2 .min  $\frac{2}{2} - v_{BC,min}^2$  < 1*m*). Тогда можно считать, что

 $H_{\rm M} \approx H_{\rm H}$ .

**Полезная мощность насоса**  $N_{\text{m}}$  **(Вт) – приращение полной** удельной механической энергии, получаемой жидкостью, проходящей через насос в единицу времени:

$$
N_{\Pi} = \rho g Q_H H_H \tag{1.19}
$$

**Коэффициент полезного действия насоса η***н* – отношение полезной мощности насоса  $N_{\Pi}$  к потребляемой мощности насоса  $N$ (мощность на валу насоса):

$$
\eta_H = \frac{N_H}{N}.\tag{1.20}
$$

Обычно *ηн* выражается в процентах и характеризует суммарные потери энергии в насосе.

Потребляема мощность насоса *N* всегда больше полезной мощности, т.к. в насосах механическая энергия привода в неполной мере преобразуется в механическую энергию перекачиваемой жидкости. В насосах различают отдельные виды потерь энергии, характеризующиеся соответствующими коэффициентами полезного действия (КПД). Выделяют следующие потери энергии:

- на вихреобразование и преодоление гидравлических сопротивлений – **гидравлические потери**, характеризующиеся гидравлическим КПД п<sub>г</sub>

- на образование внутренних утечек – **объемные потери**, характеризующиеся объемным КПД по

- на трение в подшипниковых узлах и уплотнительных устройствах – **механические потери**, характеризующиеся механическим КПД п.

Полный КПД насоса учитывает все виды потерь, поэтому может быть определен как произведение трех вышеуказанных КПД:

$$
\eta_H = \eta_T \cdot \eta_0 \cdot \eta_M. \tag{1.21}
$$

В практике эксплуатации насосов помимо технических параметров насосов, рассматривают также **характеристики насосов**, которые для оценки эксплуатационных качеств наиболее удобны.

Характеристики насосов – это выраженные аналитически или графически взаимосвязи между зависимыми и независимыми параметрами насосов. Различают теоретические и действительные характеристики насосов. Теоретические характеристики насосов получают без учета потерь, поэтому они существенно отличаются от действительных. Построить точные действительные характеристики центробежного насоса расчетным путем крайне трудоемко, ввиду необходимости учета множества факторов, поэтому их строят по результатам испытания насоса.

По результатам испытания насоса можно получить несколько видов характеристик насосов, однако, наиболее важная – **действительная индивидуальная характеристика насоса** – графическая зависимость основных технических параметров *H*, N, n от подачи  $Q_{\text{u}}$ при постоянной частоте вращения вала насоса, вязкости и плотности перекачиваемой жидкости (рис.2.5).

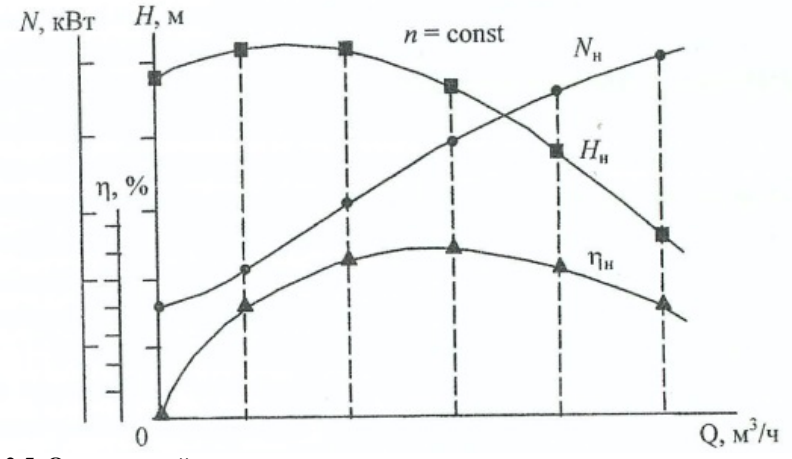

**Рис. 2.5. Опытная действительная индивидуальная характеристика насоса**

Показатели работы машины при транспортировании текучего определяются только внешними условиями – расходом энергии потребителем и сопротивлением трубопровода. Потребители и трубопроводы имеют свои характеристики, а их алгебраическая сумма, с учетом уровней расположения машины, потребителей и трубопроводов, образуют характеристику внешней сети конкретной насосной установки.

Как отмечалось ранее, насосы преобразуют механическую энергию от лопастей рабочего колеса в энергию потока, подаваемого во внешнюю сеть в том количестве, которое может быть в ней израсходовано. Тогда, для получения семейства точек на кривых напора, мощности и КПД необходимо изменять внешние условия, т.е. характеристику внешней сети. Каждая точка на индивидуальной характеристике насоса может быть получена при включении ее на неизменную внешнюю сеть с заданной характеристикой. Точка пересечения напорной характеристики насоса *Н=f(Q)* и характеристики этой внешней сети называется рабочей точкой или **режимом работы установки**.

Сохраняя постоянство частоты вращения вала рабочего колеса насоса, но при различных характеристиках внешней сети, можно получить ряд режимов работы, установки в виде точек на индивидуальной характеристике насоса при производительности от нуля до максимума, которая ограничивается лишь сопротивлением сети. Соединив опытные точки плавной кривой, получают индивидуальную характеристику насоса.

На рис. 2.6 представлен способ получения опытной индивидуальной характеристики насоса. Точка *а*<sup>1</sup> соответствует наименьшему возможному сопротивлению внешней сети *R*1. При этом достигается наибольшая производительность (подача) насоса *Q*1, соответствующая ей мощность *N*<sup>1</sup> на валу насоса и его КПД *η*1. Остальные точки на характеристике насоса *а*<sup>i</sup> получают изменением всех необходимых величин при ступенчатом переходе на новые характеристики внешней сети с возрастающим сопротивлением  $R_2 > R_1$  и т.д. Сопротивление *R*i=∞ соответствует положению полностью закрытой задвижки, при этом характеристика внешней сети совпадает с осью ординат при производительности насоса *Q*=0.

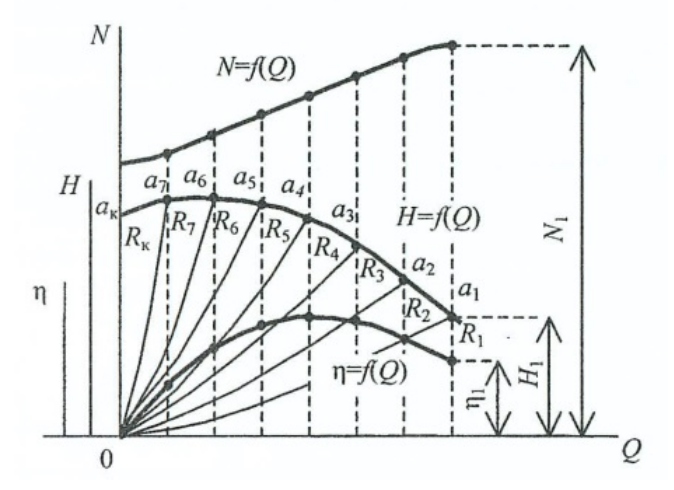

**Рис. 2.6. Построение кривых индивидуальной характеристики насоса**

Напорную кривую индивидуальной характеристики насоса *Н=f(Q)* получают непосредственно из эксперимента. Кривая мощности *N=f(Q)* может быть получена через измеренную электрическую мощность на зажимах электродвигателя или путем измерения момента на валу. Кривая КПД насоса η*=f(Q)* определяется расчетным путем.

### **Порядок выполнения работы**

Лабораторная работа выполняется на лабораторном стенде (рис.1) бригадой студентов из шести человек: один записывает в протокол испытаний показания всех измерительных приборов, второй студент фиксирует показания манометра 5, третий снимает показания вакуумметра 3, четвертый снимает показания расходомера 14, пятый снимает показания ваттметра 17, шестой руководит бригадой и регулирует режим с помощью шарового крана 13.

Протокол испытания (табл.2, только экспериментально измеренные величины), выполненный на отдельном листе, и подписанный бригадой, после окончания экспериментальной части работы подписывается преподавателем.

- 1. Перед включением насоса необходимо открыть шаровый кран 2, включить подачу воды из водопровода в расходный бак 1 и открыть вентиль 16. Краны шаровые 6 и 13 должны быть закрыты.
- 2. Проверить уровень воды в баке, он не должен быть ниже минимально допустимой отметки. При необходимости дождаться заполнения расходного бака.
- 3. Произвести пуск приводящего электродвигателя.
- 4. Произвести установку и наладку расходомера 14 в подходящем для этого месте на трубопроводе.
- 5. Плавно открыть кран шаровый 6. Кран 13 должен быть закрыт
- 6. Произвести одновременное снятие показаний всех указанных выше приборов и занести в протокол испытаний (табл.2). Показания снимаются при закрытом кране 13.
- 7. Изменяя положения рукоятки крана 13, снимаются показания всех необходимых приборов и заносятся в протокол испытаний. Рекомендуется устанавливать порядка 10-12 положений рукоятки крана (режимов работы насоса).
- 8. После снятия всех показаний и занесения их в протокол испытаний, плавно закрыть кран шаровый 13, после чего закрыть кран шаровый 6.
- 9. Произвести остановку приводного двигателя насоса.
- 10. Закрыть вентиль 16, отключить подачу воды из водопровода в расходный бак 1 и закрыть кран шаровый 2.
- 11. Произвести демонтаж расходомера 14 с трубопровода.
- 12. Измерить разницу высот подключения вакуумметра и манометра  $h_{\text{M}}$ , м

#### **Формулы и данные для вычислений**

По измеренным величинам в каждом режиме (положении задвижки) определяется манометрический напор Н<sub>м</sub> по формуле (1.18).

По значениям  $Q_{\rm H}$ . и Н<sub>м</sub> строится напорная характеристика вида *Н=f(Q).* 

Мощность на валу насоса определяется по показаниям ваттметра 17, который показывает потребляемую электродвигателем мощность из сети *W* (кВт). С учетом КПД электродвигателя ( $\eta_2 \approx 0.9$ , при отсутствии других данных) мощность на валу насоса:

$$
N = W \cdot \eta_3 \,. \tag{1.22}
$$

По значениям *N* и  $\mathbf{Q}_H$  строится кривая мощности *N=f(Q)*.

По формуле (1.19) определяется полезная мощность насоса  $N_{\text{n}}$ . По формуле (1.20) определяется КДП насоса η*<sup>н</sup>*

По значениям  $\eta_{\mu}$  и  $\mathbf{Q}_{\mu}$  строится кривая КПД насоса  $\eta = f(Q)$ .

#### **Опытные и расчетные величины**

*Таблица 2* 

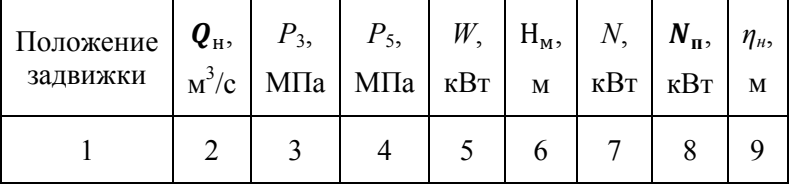

**Протокол испытаний**

## **Содержание отчета**

Отчет по лабораторной работе №3 должен содержать:

- схему лабораторного стенда с указанием всех приборов и оборудования, используемых в работе;

- краткую теоретическую информацию;

- протокол испытаний (заготовка) заполненный бригадой студентов и подписанный;

- заполненный протокол испытаний, включая все расчетные величины, сведенные в табл 2.;

- пример расчета всех величин, входящих в табл.2;

- графики индивидуальной действительной характеристики центробежного насоса;

- общие выводы по работе и заключение.

## **Контрольные вопросы**

- 1. Что такое насос? Опишите принцип работы центробежного насоса.
- 2. Назовите основные технические параметры насоса?
- 3. Что такое напор насоса? Как его определить?
- 4. Какие потери энергии существуют в центробежном насосе? Чем они характеризуются?
- 5. Что такое характеристика насоса?
- 6. Что такое действительная индивидуальная характеристика насоса? Как она строится?
- 7. Что такое режим работы насосной установки?

## **Лабораторная работа №4**

## **Экспериментальное определение характеристики трубопровода**

**Цель работы:** построение характеристики сложного трубопровода, состоящего из участков различных материалов, и определение его гидравлического сопротивления на основе экспериментальных данных.

#### **Краткие теоретические сведения**

Трубопроводом называется конструктивная единица, предназначенная для транспортирования капельных и газообразных жидкостей. В общем, все трубопроводы можно разделить на простые и сложные. Простыми являются трубопроводы, состоящие из труб одинакового диаметра, выполненные из одного и того же материала без ответвлений. Все остальные трубопроводы являются сложными.

Потери напора в простом трубопроводе, состоящем из нескольких участков, определяются по формуле Дарси-Вейсбаха. Однако, для получения зависимости типа  $\Delta h = f(Q)$ , потери напора в трубопроводе определяются по формуле:

$$
\Delta h = \left(\frac{8\lambda}{g\pi^2 d^5} \cdot \sum l + \frac{8}{g\pi^2 d^4} \cdot \sum \zeta\right) \cdot Q^2 \tag{1.23}
$$

где:  $\lambda$  - коэффициент гидравлического трения;  $\Sigma \zeta$  - сумма местных гидравлических сопротивлений;  $\Sigma l$  - длина всех участков трубопровода, м; *d* – диаметр трубопровода, м; *Q* – расход жидкости, проходящей по трубопроводу,  $\text{M}^3$ /с.

Коэффициент λ гидравлического сопротивления можно вычислить по следующим правилам.

При ламинарном режиме движения, при  $Re < 2320$ ,  $\lambda$  определяется по формуле Стокса:

$$
\lambda = \frac{64}{\text{Re}}.\tag{1.24}
$$

По мере увеличения числа Рейнольдса  $(Re > 2320)$  течение жидкости в трубопроводе постепенно теряет гидродинамическую устойчивость и переходит в **турбулентное**. В турбулентном режиме определяется по следующим зависимостям**:**

- при *Э d* Δ  $2320 < \text{Re} < 10 \frac{u}{m}$  (гидравлически гладкие трубопрово-

ды) используется формула Блазиуса:

$$
\lambda = \frac{0.3164}{\sqrt[4]{\text{Re}}}.
$$
 (1.25)

- при *Э Э d*  $\theta$   $\theta$   $\theta$   $\theta$  *d* Δ  $Re < 500$ Δ  $10 \frac{u}{1}$  < Re < 500  $\frac{u}{1}$  (переход от гидравлически гладких

к гидравлически шероховатым трубопроводам) используется универсальная для турбулентного режима формула Альтшуля:

$$
\lambda = 0.11 \left( \frac{\Delta_3}{d} + \frac{68}{\text{Re}} \right)^{0.25}, \tag{1.26}
$$

где Δ*Э* **-** эквивалентная шероховатость трубопровода.

- при *Э d* Δ  $Re > 500 -$  (гидравлически шероховатые трубопрово-

ды или квадратичная зона сопротивления трубопровода) используется формула Шифринсона:

$$
\lambda = 0,11 \cdot \left(\frac{\Delta_3}{d}\right)^{0,25}.\tag{1.27}
$$

В формуле (1.23), выражение, стоящее в скобках, обозначим буквой *а*, тогда:

$$
\Delta h = aQ^2, \qquad (1.28)
$$

где *а* – сопротивление трубопровода,  $c^2/m^5$ .

Выражение (1.23) можно записать несколько в другом виде:

$$
\Delta h = (A_L \Sigma l + A_M \Sigma \zeta) \cdot Q^2, \qquad (1.29)
$$

где:  $A_L = \frac{8\lambda}{g\pi^2 d^5}$  $A_L = \frac{6\pi}{g\pi^2 d^5}$  - удельное сопротивление трубопровода по длине  $c^2/M^6$ ;  $A_M = \frac{8}{g\pi^2 d^4}$  $A_M = \frac{g}{g\pi^2 d^4}$  – удельное сопротивление трубопровода в мест-

ных сопротивлениях,  $c^2/m^5$ .

При рассмотрении длинных трубопроводов (доля местных потерь незначительна, обычно 5-10% от потерь по длине) или при рассмотрении местных потерь через параметр эквивалентной длины *l*Э, выражение (1.23) примет вид:

$$
\Delta h = \frac{8\lambda}{g\pi^2 d^5} \cdot (l + l_3) \cdot Q^2 = \frac{l + l_3}{K^2} \cdot Q^2 \,. \tag{1.30}
$$

где:  $l_9$  – эквивалентная длина, м;  $K = \sqrt{\frac{8R}{8\lambda}}$  $K = \sqrt{\frac{g\pi^2 d^5}{\Omega^2}}$  – расходная характеристика (модуль расхода), м<sup>3</sup>/с.

Таким образом, потери напора в трубопроводе можно описать через сопротивление трубопровода *а*, удельное сопротивление трубопровода *А* и расходную характеристику *К*, которые соотносятся между собой следующим образом:

$$
a = A \cdot L = \frac{8\lambda L}{g\pi^2 d^5} = \frac{L}{K^2},\qquad(1.31)
$$

где:  $L = l + l_3$  - полная длина трубопровода с учетом местных потерь, м.

В общем виде напорная характеристика трубопровода, показывающая зависимость потребного напора *Н* от расхода *Q*, описывается следующим уравнением:

$$
H = \frac{\Delta p}{\rho g} + H_r + aQ^2, \qquad (1.32)
$$

где: Δ*p* - разница давлений на выходе из трубопровода и на входе в него, Па; *H<sub>г</sub>* - геометрическая высота – разность отметок уровней жидкости в местах входа и выхода ее из трубопровода, м.

При рассмотрении горизонтального трубопровода  $(H_r = 0)$ , а так же при условии равенства давлений на входе и на выходе из трубы  $(\Delta p = 0)$ , напор в трубопроводе будет расходоваться только на преодоление сопротивлений, тогда уравнение (1.32) примет вид:

$$
H = \frac{Q^2}{K^2} \cdot L = AL \cdot Q^2 = aQ^2.
$$
 (1.33)

Обобщенные гидравлические параметры *К* и *А* зависят от диаметра трубы и коэффициента гидравлического трения λ, а параметр *a* еще и от длины трубы. Если трубопроводы работают в области квадратичного закона сопротивления  $(\lambda \neq f(\text{Re}))$ , обобщенные гидравлические параметры, отмеченные выше, зависят только от диаметра трубы и шероховатости ее стенок, и являются табличными значениями для различных материалов трубопроводов. Если трубопровод работает в не квадратичной зоне сопротивления, то необходимо либо вводить поправочный коэффициент для табличных значений обобщенных параметров, либо определять коэффициент  $\lambda$  по одной из формул (1.24-1.27) в зависимости от зоны сопротивления, а потери в трубопроводе по формуле 1.23.

При рассмотрении сложного трубопровода, состоящего, например, из нескольких трубопроводов, соединенных последовательно, общие потери напора будут определяться по следующей формуле:

$$
H = Q^2 \cdot \sum \frac{L_i}{K_i^2} = Q^2 \cdot \sum A_i L_i = Q^2 \sum a_i , \qquad (1.34)
$$

где: *Li, Ki, Ai, ai* – соответственно, длины, расходные характеристики, удельные сопротивления и сопротивления отдельных участков сложного трубопровода. Потери напора на каждом отдельном участке определяются по формуле (1.33).

Таким образом, сопротивление сложного трубопровода при последовательном соединении труб увеличивается и в общем случае можно записать:

$$
a = \sum_{1}^{n} a_i \tag{1.35}
$$

Характеристику сложного трубопровода можно построить непосредственно по уравнению (1.34), или графически – путем суммирования ординат напорных характеристик отдельных участков трубопровода при одинаковом расходе в каждом из них.

Гидравлическую характеристику можно получить экспериментальным путем, для чего через трубопровод пропускают известный расход *Q* и измеряют потери в трубопроводе. Получаемая зависимость  $\Delta h = f(Q)$  определяет экспериментальную гидравлическую характеристику трубопровода.

В лабораторной работе рассматривается сложный трубопровод с двумя последовательно соединенными участками, сделанными из разных материалов. Участок 8 (рис.1) является стальным трубопроводом, для определения потерь давления установлены манометры 7 и 9. Участок 11 (рис.1) с внутренней поверхности футерован полиуретаном, а потери давления фиксируются манометрами 10 и 12. Для двух указанных участков необходимо экспериментально определить сопротивление трубопровода, после чего рассчитать расходную характеристику и удельное сопротивление трубопровода, после чего построить гидравлическую характеристику.

По получившимся двум зависимостям гидравлической характеристики для соответствующих участков, графически определить их суммарное сопротивление (без учета местных потерь).

### **Порядок выполнения работы**

Лабораторная работа выполняется на лабораторном стенде (рис.1) бригадой студентов из шести человек: один записывает в протокол испытаний показания всех измерительных приборов, со второго по пятого студенты фиксируют показания манометров 7, 9, 10, 12, шестой студент руководит бригадой, снимает показания расходомера 14 и регулирует режим с помощью шарового крана 13.

Протокол испытания (табл.3, только экспериментально измеренные величины), выполненный на отдельном листе, и подписанный бригадой, после окончания экспериментальной части работы подписывается преподавателем.

1. Перед включением насоса необходимо открыть шаровый кран 2, включить подачу воды из водопровода в расходный бак 1 и открыть вентиль 16. Краны шаровые 6 и 13 должны быть закрыты.

- 2. Проверить уровень воды в баке, он не должен быть ниже минимально допустимой отметки. При необходимости дождаться заполнения расходного бака.
- 3. Произвести пуск приводящего электродвигателя.
- 4. Произвести установку и наладку расходомера 14 в подходящем для этого месте на трубопроводе.
- 5. Плавно открыть кран шаровый 6. Кран 13 должен быть закрыт
- 6. Произвести одновременное снятие показаний всех указанных выше приборов и занести в протокол испытаний (табл.3). Показания снимаются при закрытом кране 13.
- 7. Изменяя положения рукоятки крана 13, снимаются показания всех необходимых приборов и заносятся в протокол испытаний. Рекомендуется устанавливать порядка 10-12 положений рукоятки крана (режимов работы насоса).
- 8. После снятия всех показаний и занесения их в протокол испытаний, плавно закрыть кран шаровый 13, после чего закрыть кран шаровый 6.
- 9. Произвести остановку приводного двигателя насоса.
- 10. Закрыть вентиль 16, отключить подачу воды из водопровода в расходный бак 1 и закрыть кран шаровый 2.
- 11. Произвести демонтаж расходомера 14 с трубопровода.

#### **Формулы и данные для вычислений**

По измеренным величинам в каждом режиме (положении задвижки) определяется потери напора на участках 8 и 11 в трубопроводе по формуле (для участка 8):

$$
\Delta h_8 = \left(\frac{P_7}{\rho g} - \frac{P_9}{\rho g}\right) \cdot 10^6, \tag{1.36}
$$

По значениям Δ*h* и *Q* строится экспериментальная характеристика вида  $\Delta h = f(Q)$  для соответствующего участка трубопровода.

Определяются сопротивления трубопровода для каждого участка (например, участок 8):

$$
a_8 = \frac{\Delta h_8}{Q^2} \,. \tag{1.37}
$$

Удельные сопротивления и расходные характеристики каждого участка трубопровода определяются из соотношения (1.33).

По получившимся характеристикам двух участков трубопровода графическим способом строится характеристика  $\Delta h = f(Q)$  для сложного трубопровода, состоящего из последовательно соединенных участков разного материала.

#### **Опытные и расчетные величины**

#### *Таблица 3*

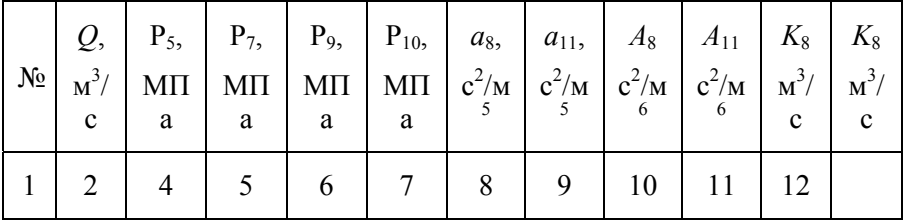

#### **Протокол испытаний**

#### **Содержание отчета**

Отчет по лабораторной работе №2 должен содержать:

- схему лабораторного стенда с указанием всех приборов и оборудования, используемых в работе;

- краткую теоретическую информацию;

- протокол испытаний (заготовка) заполненный бригадой студентов и подписанный;

- заполненный протокол испытаний, включая все расчетные величины, сведенные в табл 1;

- пример расчета всех величин, входящих в табл.3;

- графики экспериментальной гидравлической характеристики трубопровода для каждого участка (простого трубопровода) и для их последовательного соединения в сложный трубопровод;

- общие выводы по работе и заключение.

## **Контрольные вопросы**

- 1. Как определить потери напора в простом трубопроводе?
- 2. Что такое гидравлическая характеристика трубопровода?
- 3. Что такое расходная характеристика?
- 4. От чего зависит коэффициент гидравлического сопротивления? Для определения, каких потерь он необходим?
- 5. В чем отличие простого трубопровода от сложного?
- 6. В каком режиме течение коэффициент гидравлического сопротивления зависит только от параметров трубы?

#### **Библиографический список**

- 1. *Гейер В.Г.* Гидравлика и гидропривод / В.Г. Гейер, В.С. Дулин, А.Н. Заря. М.: Недра, 1981, 295 с.
- 2. *Соловьев В.С.* Водоотливные и вентиляторные установки / В.С. Соловьев, А.Б. Незаметдинов. СПб.: СПГГИ (ТУ), 2006, 51 с.
- 3. *Кошман В.С.* Гидравлика / В.С. Кошман, И.П. Машкарева. Пермь: Пермская ГХСА, 2013, 152 с.
- 4. *Проценко Г.Г.* Лабораторные работы по курсу «Гидравлика». Челябинск: Издательский центр ЧИПС, 2004, 36 с.

## **СОДЕРЖАНИЕ**

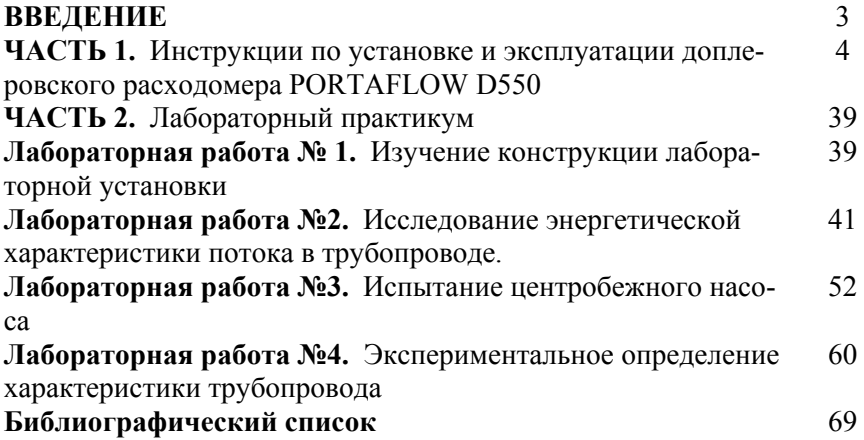

## **ТРУБОПРОВОДНЫЙ ТРАНСПОРТ ГОРНЫХ ПРЕДПРИЯТИЙ**

*Методические указания к лабораторным работам для студентов специальности 21.05.04* 

Сост.: *М.А. Васильева, С.Л. Сержан*

Печатается с оригинал-макета, подготовленного кафедрой горных транспортных машин

Ответственный за выпуск *М.А. Васильева*

Лицензия ИД № 06517 от 09.01.2002

Подписано к печати 03.09.2019. Формат  $60\times84/16$ . Усл. печ. л. 4,1. Усл.кр.-отт. 4,1. Уч.-изд.л. 3,3. Тираж 100 экз. Заказ 729. С 246.

Санкт-Петербургский горный университет РИЦ Санкт-Петербургского горного университета Адрес университета и РИЦ: 199106 Санкт-Петербург, 21-я линия, 2